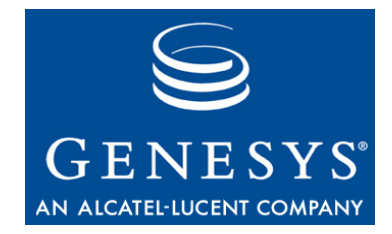

**Queued Interaction SDK 7.6**

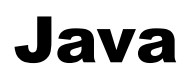

# Developer's Guide

#### **The information contained herein is proprietary and confidential and cannot be disclosed or duplicated without the prior written consent of Genesys Telecommunications Laboratories, Inc.**

Copyright © 2006–2008 Genesys Telecommunications Laboratories, Inc. All rights reserved.

#### **About Genesys**

Genesys Telecommunications Laboratories, Inc., a subsidiary of Alcatel-Lucent, is 100% focused on software for call centers. Genesys recognizes that better interactions drive better business and build company reputations. Customer service solutions from Genesys deliver on this promise for Global 2000 enterprises, government organizations, and telecommunications service providers across 80 countries, directing more than 100 million customer interactions every day. Sophisticated routing and reporting across voice, e-mail, and Web channels ensure that customers are quickly connected to the best available resource—the first time. Genesys offers solutions for customer service, help desks, order desks, collections, outbound telesales and service, and workforce management. Visit [www.genesyslab.com](http://www.genesyslab.com) for more information.

Each product has its own documentation for online viewing at the Genesys Technical Support website or on the Documentation Library DVD, which is available from Genesys upon request. For more information, contact your sales representative.

#### **Notice**

Although reasonable effort is made to ensure that the information in this document is complete and accurate at the time of release, Genesys Telecommunications Laboratories, Inc., cannot assume responsibility for any existing errors. Changes and/or corrections to the information contained in this document may be incorporated in future versions.

#### **Your Responsibility for Your System's Security**

You are responsible for the security of your system. Product administration to prevent unauthorized use is your responsibility. Your system administrator should read all documents provided with this product to fully understand the features available that reduce your risk of incurring charges for unlicensed use of Genesys products.

#### **Trademarks**

Genesys, the Genesys logo, and T-Server are registered trademarks of Genesys Telecommunications Laboratories, Inc. All other trademarks and trade names referred to in this document are the property of other companies. The Crystal monospace font is used by permission of Software Renovation Corporation, www.SoftwareRenovation.com.

#### **Technical Support from VARs**

If you have purchased support from a value-added reseller (VAR), please contact the VAR for technical support.

#### **Technical Support from Genesys**

If you have purchased support directly from Genesys, please contact Genesys Technical Support at the following regional numbers:

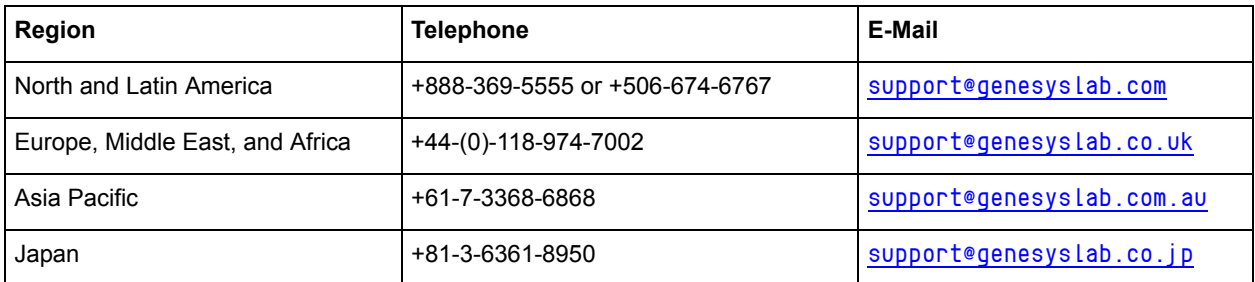

**Prior to contacting technical support, please refer to the** *[Genesys Technical Support Guide](http://genesyslab.com/support/dl/retrieve/default.asp?item=B3BFC6DABE22B62AAE32A6D31E6396E3&view=item)* **for complete contact information and procedures.**

#### **Ordering and Licensing Information**

Complete information on ordering and licensing Genesys products can be found in the *[Genesys 7 Licensing Guide](http://genesyslab.com/support/dl/retrieve/default.asp?item=B6C52FB62DB42BB229B02755A1D12650&view=item)***.**

#### **Released by**

Genesys Telecommunications Laboratories, Inc. [www.genesyslab.com](http://www.genesyslab.com) **Document Version:** 76sdk\_dev\_ixn\_java-queued\_02-2008\_v7.6.001.00

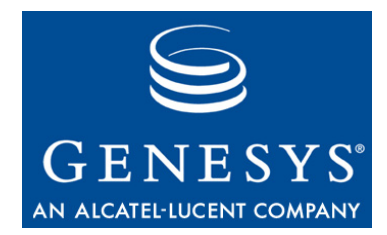

# **Table of Contents**

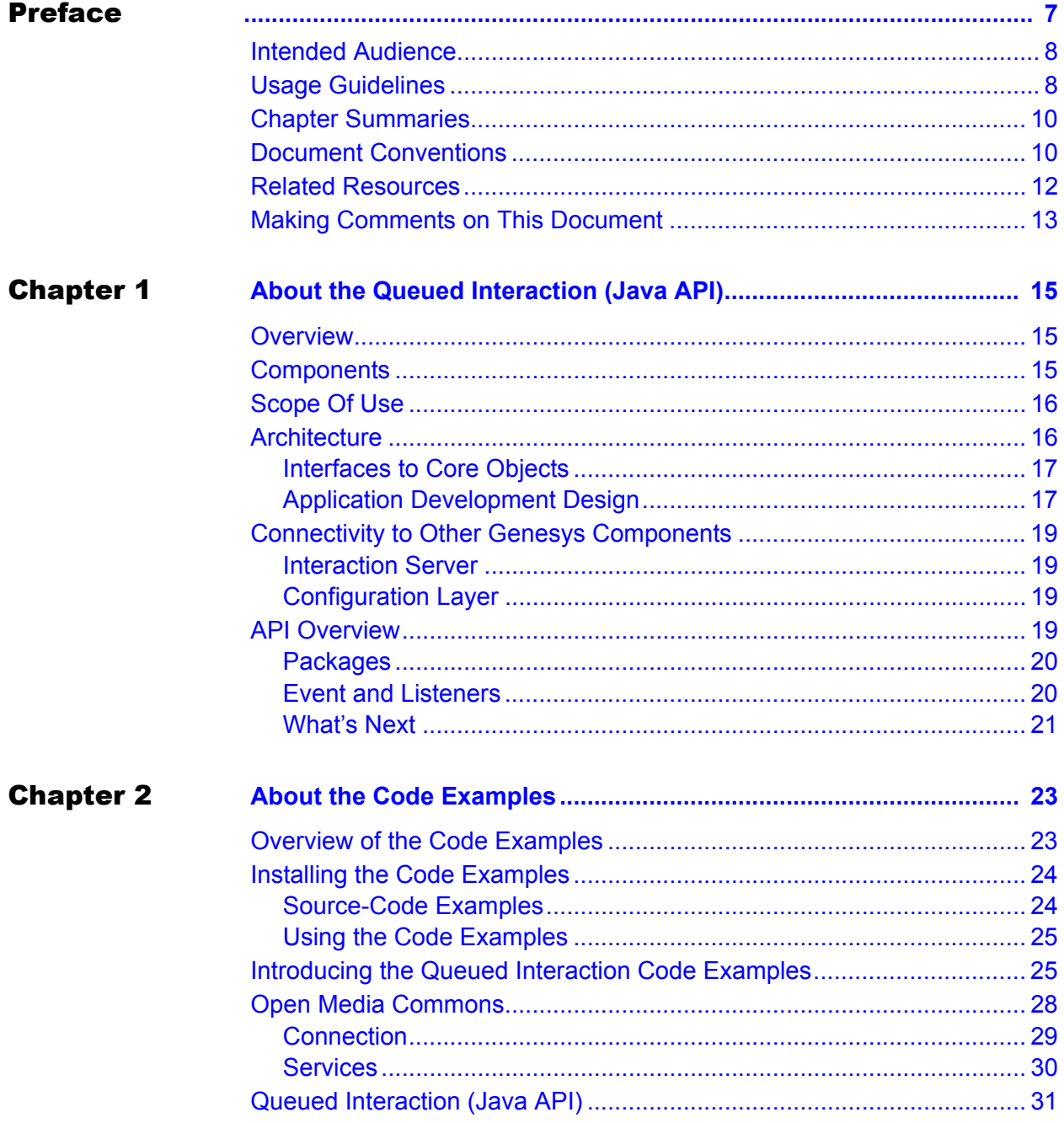

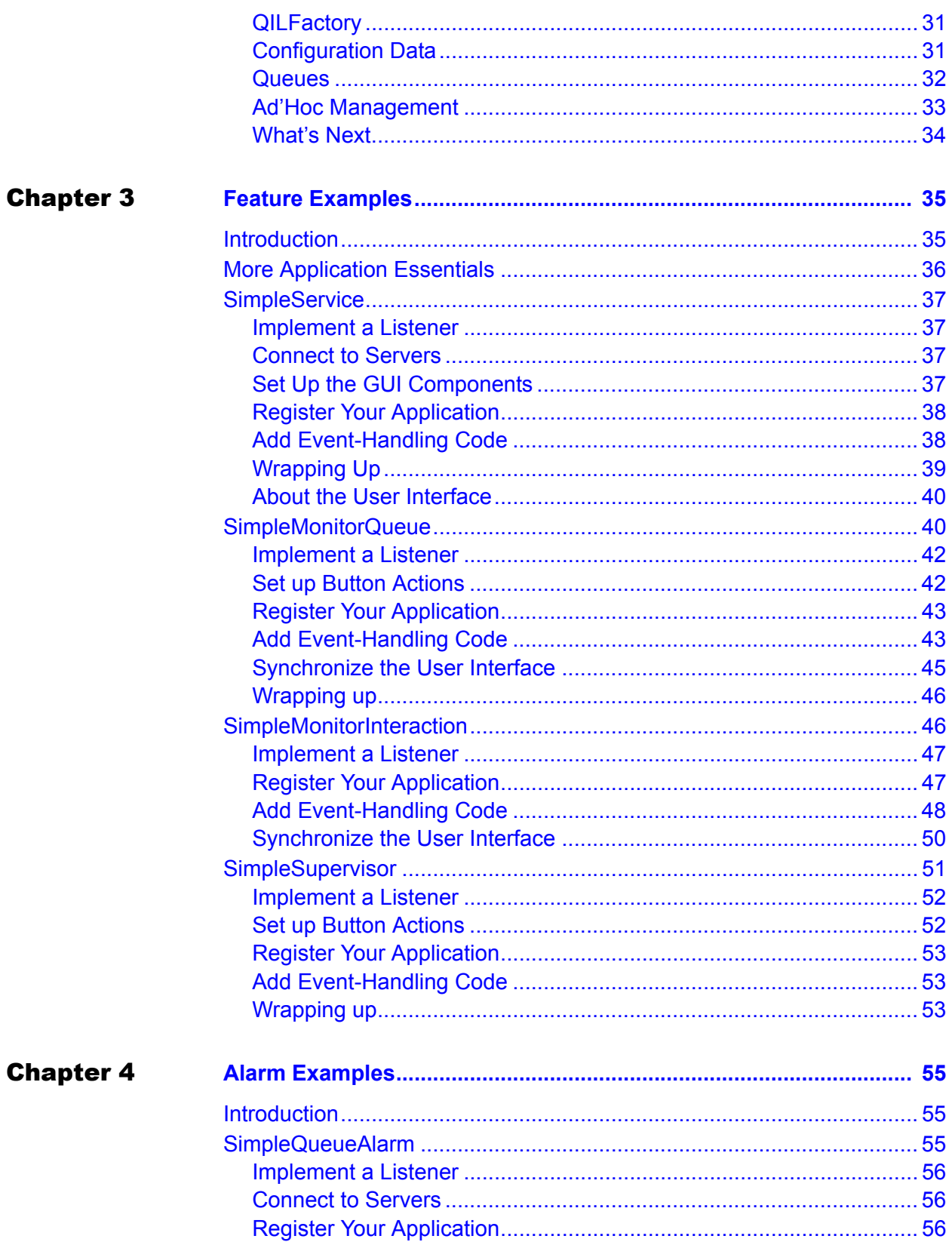

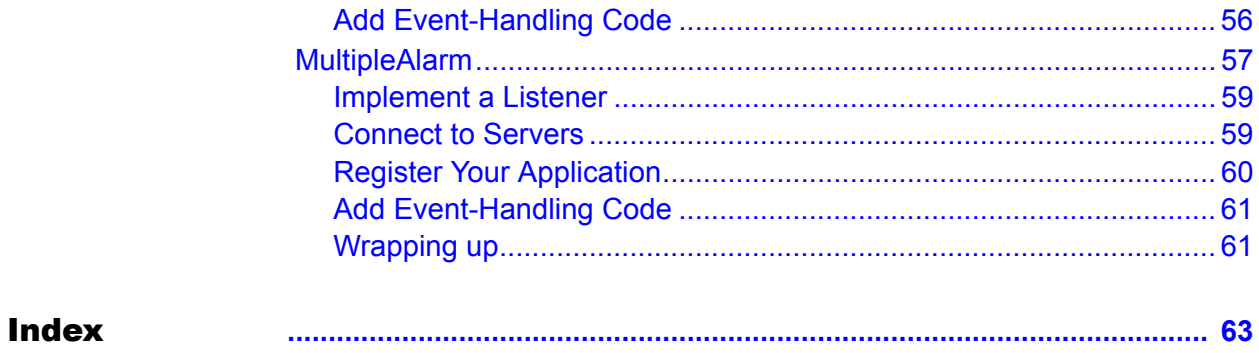

Table of Contents

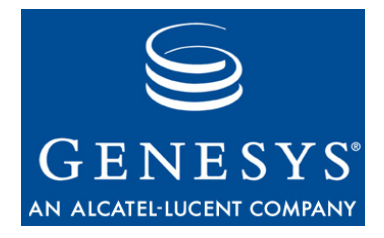

# <span id="page-6-1"></span><span id="page-6-0"></span>Preface

Welcome to the *Queued Interaction SDK 7.6 Java Developer's Guide.* This guide will show you how to develop applications that can monitor Genesys queues and connections to the Genesys framework and Genesys servers.

This document provides a high-level overview of the features and functions of Genesys Queued Interaction (Java API) 7.6, together with information about its architecture and deployment-planning materials. This document is valid only for the 7.6 release of this product.

Note: For versions of this document created for other releases of this product, please visit the Genesys Technical Support website, or request the Documentation Library CD, which you can order by e-mail from Genesys Order Management at [orderman@genesyslab.com](mailto:orderman@genesyslab.com).

This preface provides an overview of this document, identifies the primary audience, introduces document conventions, and lists related reference information:

- [Intended Audience, page 8](#page-7-0)
- [Usage Guidelines, page 8](#page-7-1)
- [Chapter Summaries, page 10](#page-9-0)
- [Document Conventions, page 10](#page-9-1)
- [Related Resources, page 12](#page-11-0)
- [Making Comments on This Document, page 13](#page-12-0)

The Genesys Queued Interaction SDK (Java API) is built around the Queued Interaction Layer library, which presents a Java API for developing monitoring applications.

# <span id="page-7-0"></span>Intended Audience

<span id="page-7-2"></span>This document, primarily intended for programmers developing Java-based applications for contact center agents, assumes that you have a basic understanding of:

- **•** Computer-telephony integration (CTI) concepts, processes, terminology, and applications.
- **•** Network design and operation.
- Your own network configurations.

You should also be familiar with:

- **•** Java programming.
- **•** Genesys Multimedia 7.6 features.
- **•** Genesys Routing 7.6 features.

# <span id="page-7-1"></span>Usage Guidelines

The Genesys developer materials outlined in this document are intended to be used for the following purposes:

- **•** Creation of contact-center agent desktop applications associated with Genesys software implementations.
- **•** Server-side integration between Genesys software and third-party software.
- **•** Creation of a specialized client application specific to customer needs.

The Genesys software functions available for development are clearly documented. No undocumented functionality is to be utilized without Genesys's express written consent.

The following Use Conditions apply in all cases for developers employing the Genesys developer materials outlined in this document:

- **1.** Possession of interface documentation does not imply a right to use by a third party. Genesys conditions for use, as outlined below or in the *Genesys Developer Program Guide,* must be met.
- **2.** This interface shall not be used unless the developer is a member in good standing of the Genesys Interacts program or has a valid Master Software License and Services Agreement with Genesys.
- **3.** A developer shall not be entitled to use any licenses granted hereunder unless the developer's organization has met or obtained all prerequisite licensing and software as set out by Genesys.
- **4.** A developer shall not be entitled to use any licenses granted hereunder if the developer's organization is delinquent in any payments or amounts owed to Genesys.
- **5.** A developer shall not use the Genesys developer materials outlined in this document for any general application development purposes that are not associated with the above-mentioned intended purposes for the use of the Genesys developer materials outlined in this document.
- **6.** A developer shall disclose the developer materials outlined in this document only to those employees who have a direct need to create, debug, and/or test one or more participant-specific objects and/or software files that access, communicate, or interoperate with the Genesys API.
- **7.** The developed works and Genesys software running in conjunction with one another (hereinafter referred to together as the "integrated solutions") should not compromise data integrity. For example, if both the Genesys software and the integrated solutions can modify the same data, then modifications by either product must not circumvent the other product's data integrity rules. In addition, the integration should not cause duplicate copies of data to exist in both participant and Genesys databases, unless it can be assured that data modifications propagate all copies within the time required by typical users.
- **8.** The integrated solutions shall not compromise data or application security, access, or visibility restrictions that are enforced by either the Genesys software or the developed works.
- **9.** The integrated solutions shall conform to design and implementation guidelines and restrictions described in the *Genesys Developer Program Guide* and Genesys software documentation. For example:
	- **a.** The integration must use only published interfaces to access Genesys data.
	- **b.** The integration shall not modify data in Genesys database tables directly using SQL.
	- **c.** The integration shall not introduce database triggers or stored procedures that operate on Genesys database tables.

Any schema extension to Genesys database tables must be carried out using Genesys Developer software through documented methods and features.

The Genesys developer materials outlined in this document are not intended to be used for the creation of any product with functionality comparable to any Genesys products, including products similar or substantially similar to Genesys's current general-availability, beta, and announced products.

Any attempt to use the Genesys developer materials outlined in this document or any Genesys Developer software contrary to this clause shall be deemed a material breach with immediate termination of this addendum, and Genesys shall be entitled to seek to protect its interests, including but not limited to, preliminary and permanent injunctive relief, as well as money damages.

# <span id="page-9-2"></span><span id="page-9-0"></span>Chapter Summaries

In addition to this preface, this document contains the following chapters:

- **•** [Chapter 1, "About the Queued Interaction \(Java API\)," on page 15.](#page-14-4) Introduces the Queued Interaction (Java API), its components, features, and scope of use.
- [Chapter 2, "About the Code Examples," on page 23](#page-22-3). Introduces the code examples that accompany this developer's guide.
- [Chapter 3, "Feature Examples," on page 35](#page-34-3). Explains SimpleService, which shows how to display connection services and monitor their status; SimpleMonitorQueue, which shows how to start and stop monitoring queues; SimpleMonitorInteraction, which shows how to monitor interactions; and SimpleSupervisor, which shows how to handle Ad'Hoc features.
- <span id="page-9-3"></span>**•** [Chapter 4, "Alarm Examples," on page 55](#page-54-4)

# <span id="page-9-1"></span>Document Conventions

This document uses certain stylistic and typographical conventions introduced here—that serve as shorthands for particular kinds of information.

### <span id="page-9-4"></span>**Document Version Number**

A version number appears at the bottom of the inside front cover of this document. Version numbers change as new information is added to this document. Here is a sample version number:

72fr\_ref\_09-2005\_v7.2.000.00

You will need this number when you are talking with Genesys Technical Support about this product.

# <span id="page-9-5"></span>**Type Styles**

#### **Italic**

In this document, italic is used for emphasis, for documents' titles, for definitions of (or first references to) unfamiliar terms, and for mathematical variables.

- **Examples: •** Please consult the *Genesys 7 Migration Guide* for more information.
	- **•** *A customary and usual practice* is one that is widely accepted and used within a particular industry or profession.
	- **•** Do *not* use this value for this option.

• The formula,  $x + 1 = 7$  where *x* stands for ...

#### **Monospace Font**

A monospace font, which looks like teletype or typewriter text, is used for all programming identifiers and GUI elements.

This convention includes the *names* of directories, files, folders, configuration objects, paths, scripts, dialog boxes, options, fields, text and list boxes, operational modes, all buttons (including radio buttons), check boxes, commands, tabs, CTI events, and error messages; the values of options; logical arguments and command syntax; and code samples.

#### **Examples: •** Select the Show variables on screen check box.

- **•** Click the Summation button.
- **•** In the Properties dialog box, enter the value for the host server in your environment.
- **•** In the Operand text box, enter your formula.
- **•** Click OK to exit the Properties dialog box.
- **•** The following table presents the complete set of error messages T-Server® distributes in EventError events.
- **•** If you select true for the inbound-bsns-calls option, all established inbound calls on a local agent are considered business calls.

Monospace is also used for any text that users must manually enter during a configuration or installation procedure, or on a command line:

**Example: •** Enter exit on the command line.

### **Screen Captures Used in This Document**

Screen captures from the product GUI (graphical user interface), as used in this document, may sometimes contain a minor spelling, capitalization, or grammatical error. The text accompanying and explaining the screen captures corrects such errors *except* when such a correction would prevent you from installing, configuring, or successfully using the product. For example, if the name of an option contains a usage error, the name would be presented exactly as it appears in the product GUI; the error would not be corrected in any accompanying text.

### **Square Brackets**

Square brackets indicate that a particular parameter or value is optional within a logical argument, a command, or some programming syntax. That is, the parameter's or value's presence is not required to resolve the argument, command, or block of code. The user decides whether to include this optional information. Here is a sample:

smcp\_server -host [/flags]

### **Angle Brackets**

Angle brackets indicate a placeholder for a value that the user must specify. This might be a DN or port number specific to your enterprise. Here is a sample:

```
smcp_server -host \langle \text{conf}\rangle
```
# <span id="page-11-0"></span>Related Resources

Consult these additional resources as necessary:

- **•** *Interaction SDK 7.6 Java Deployment Guide,* which is delivered on the documentation CD and details important configuration data.
- **•** *Queued Interaction SDK 7.6 Java API reference*, which is located in the doc/ subdirectory within the product installation directory tree.
- **•** *Queued Interaction SDK 7.6 Java Code Examples*, which are located in .zip and .tar.gz archive files on the documentation CD in the InteractionSDK\_examples.java/ directory under the developer directory tree.
- **•** *Open Media Interaction SDK 7.6 Application Blocks Guide*, which presents the application blocks for the Queued Interaction SDK, available on the product CD.
- **•** The *Genesys Technical Publications Glossary,* which ships on the Genesys Documentation Library CD and which provides a comprehensive list of the Genesys and CTI terminology and acronyms used in this document.
- **•** The *Genesys 7 Migration Guide*, also on the Genesys Documentation Library CD, which provides a documented migration strategy from Genesys product releases 5.1 and later to all Genesys 7.x releases. Contact Genesys Technical Support for additional information.
- **•** The Release Notes and Product Advisories for this product, which are available on the Genesys Technical Support website at <http://genesyslab.com/support>.

Information on supported hardware and third-party software is available on the Genesys Technical Support website in the following documents:

- **•** *[Genesys 7 Supported Operating Systems and Databases](http://genesyslab.com/support/dl/retrieve/default.asp?item=B6C52FB62DB42BB229B02755A3D92054&view=item)*
- **•** *[Genesys 7 Supported Media Interfaces](http://genesyslab.com/support/dl/retrieve/default.asp?item=A9CB309AF4DEB8127C5640A3C32445A7&view=item)*

Genesys product documentation is available on the:

- **•** Genesys Technical Support website at [http://genesyslab.com/support.](http://genesyslab.com/support)
- **•** Genesys Developer website at [http://devzone.genesyslab.com.](http://devzone.genesyslab.com)

<span id="page-12-2"></span>**•** Genesys Documentation Library CD, which you can order by e-mail from Genesys Order Management at [orderman@genesyslab.com](mailto:orderman@genesyslab.com).

# <span id="page-12-1"></span><span id="page-12-0"></span>Making Comments on This Document

If you especially like or dislike anything about this document, please feel free to e-mail your comments to [Techpubs.webadmin@genesyslab.com](mailto:techpubs.webadmin@genesyslab.com).

You can comment on what you regard as specific errors or omissions, and on the accuracy, organization, subject matter, or completeness of this document. Please limit your comments to the information in this document only and to the way in which the information is presented. Speak to Genesys Technical Support if you have suggestions about the product itself.

When you send us comments, you grant Genesys a nonexclusive right to use or distribute your comments in any way it believes appropriate, without incurring any obligation to you.

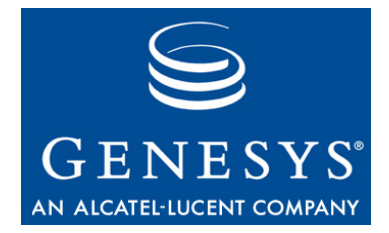

#### Chapter

<span id="page-14-0"></span>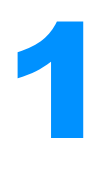

# <span id="page-14-4"></span><span id="page-14-1"></span>**About the Queued** Interaction (Java API)

This chapter introduces the Queued Interaction SDK, its components, features, and scope of use. In this chapter you will find the following topics:

- [Overview, page 15](#page-14-2)
- [Components, page 15](#page-14-3)
- [Architecture, page 16](#page-15-1)
- [Connectivity to Other Genesys Components, page 19](#page-18-0)
- [Scope Of Use, page 16](#page-15-0)
- [API Overview, page 19](#page-18-3)

# <span id="page-14-2"></span>**Overview**

The Queued Interaction (Java API) lets you build Java applications to monitor queues available in the Genesys framework.

The Queued Interaction (Java API) 7.6 presents a simple Java API that allows for access to configuration information and monitoring of queue activity.

# <span id="page-14-3"></span>Components

The Queued Interaction (Java API) comprises the following:

- **•** The Open Media Commons library, written entirely in the Java programming language, delivered as a set of .jar files on the product CD.
- <span id="page-14-5"></span>**•** The Queued Interaction Layer (QIL) library, also written entirely in Java, delivered as a set of .jar files on the product CD.
- **•** The *Queued Interaction SDK 7.6 Java API Reference*, which is an HTML tree in the docs/ directory of the installed product directory tree.
- **•** A set of code examples that exercise some important features of the API, delivered in .zip and .tar.gz format on the documentation CD. For details, see ["About the Code Examples" on page 2](#page-22-4)3.
- <span id="page-15-2"></span>**•** *Open Media Interaction Application Blocks for Java*, available on the product CD, include application blocks to develop a QIL application. For further details, refer to the *Open Media Interaction SDK 7.2 Application Blocks Guide*.

# <span id="page-15-0"></span>Scope Of Use

The typical usage scenarios for the Queued Interaction (Java API) include:

- **•** Enabling connections to Genesys servers, using the Open Media Commons library. Connection services involve the following components:
	- Interaction Server
	- Configuration Layer
- **•** Getting overall configuration information:
	- Oueues that have a strategy
	- Business attributes
- **•** Monitoring:
	- Start monitoring a queue.
	- Stop monitoring a queue.
	- Listen for changes to queues—status and interaction activity.
	- Listen for changes to interactions—status and properties.
- **•** Ad'Hoc management features:
	- Manage interactions (pull interactions, place an interaction in a queue, stop processing an interaction).
	- Modify interaction properties.
	- Get interactions through SQL queries.

# <span id="page-15-1"></span>Architecture

The Queued Interaction (Java API) is part of the 7.6 Open Media Interaction SDKs. It works with the Open Media Commons library to manage connections to the Genesys Framework and Genesys servers, as shown in [Figure 1](#page-16-2).

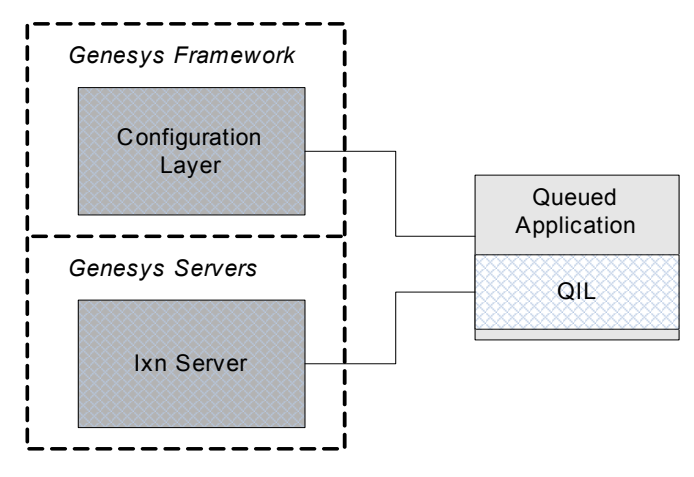

<span id="page-16-2"></span>**Figure 1: Architectural Overview**

The QIL (Queued Interaction Layer) (Java API) exposes objects—such as BusinessAttribute, ServiceInfo, and QILQueue—as interfaces that provide access to information available through the Configuration Layer and Interaction Server.

<span id="page-16-4"></span>The QIL library core is responsible for maintaining TCP/IP connections to servers, for maintaining the context, and for consolidating the data. The core also manages the state of the objects you use in your applications. You can listen to QIL events, which will notify your application of changes in the state of these objects.

### <span id="page-16-0"></span>**Interfaces to Core Objects**

You do not access the core objects of the Queued Interaction (Java API) directly. Rather, you get interfaces on them using the QILFactory or another QIL interface.

Your application uses the QILFactory interface to initialize, establish connections, and access the internal core factory object. The QILFactory object is a singleton.

Because of its singleton design, only one instance of the core factory object exists at runtime. All of the QILFactory interfaces in your application refer to this single object.

### <span id="page-16-1"></span>**Application Development Design**

The QIL library is designed to work across any network that provides TCP/IP access to Genesys servers.

<span id="page-16-3"></span>If you use the Queued Interaction (Java API) to develop a client application for example, a stand-alone desktop application—the QIL library runs in the same JVM as the client application code, GUI, and other related processes.

The Java client instantiates the QIL library, which establishes connections to the Genesys servers, as shown in [Figure 2](#page-17-0).

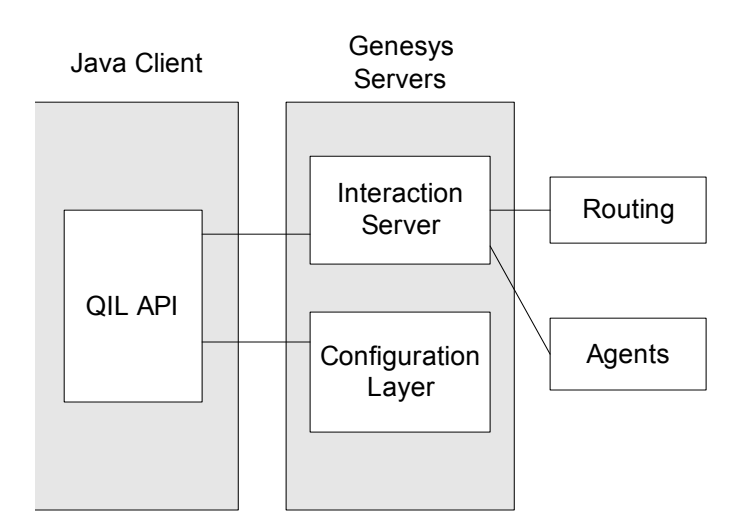

<span id="page-17-2"></span><span id="page-17-0"></span>**Figure 2: Client Architecture Design**

If you employ the QIL library to develop a server application, you can use one of two options:

- **•** The classic server model, in which the application manages network connections, making itself available on a TCP port.
- **•** The web server model, in which the QIL library is embedded in a web container such as Tomcat.

If the library is loaded in a web container, a presentation servlet instantiates the QIL library, which establishes the connections to the Genesys servers, as shown in [Figure 3 on page 18](#page-17-1).

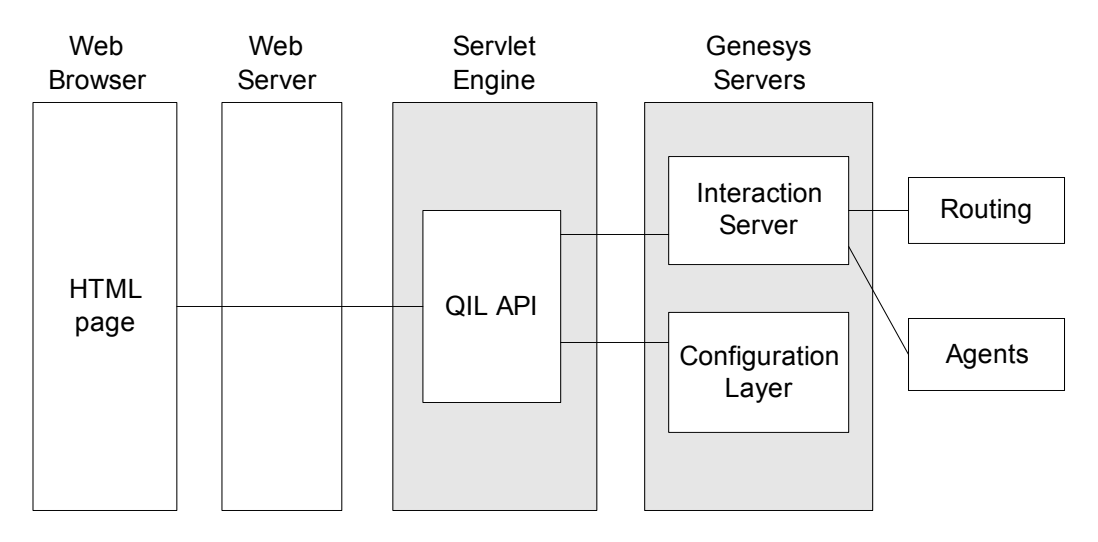

<span id="page-17-1"></span>**Figure 3: Web Server Architecture Design**

In this model, clients access the web server, which requests pages from the web container. A presentation servlet requests data from the QIL library to build a page according to the current states and events.

# <span id="page-18-0"></span>Connectivity to Other Genesys Components

<span id="page-18-5"></span>Connections to Genesys servers are maintained by the library core. There is a mechanism through which the Queued Interaction (Java API) user can be notified of changes in the status of the Genesys servers—namely, the loss of a connection.

### <span id="page-18-1"></span>**Interaction Server**

<span id="page-18-4"></span>Interaction Server manages interactions and queues. The QIL library core monitors Interaction Server to obtain information about queues' activity, that is, added and deleted interactions. Additionally, the QIL library core provides Ad'Hoc Management to manage interactions through Interaction Server.

### <span id="page-18-2"></span>**Configuration Layer**

The Genesys Configuration Layer stores configuration information, such as application parameters; or object descriptions, such as queues, media types, interaction types, and interaction subtypes.

To run a Queued Interaction (Java API) application, you must define its application parameters in the Configuration Layer.

The QIL and Open Media Commons libraries provide full integration with Genesys Configuration Layer objects such as QILQueue, BusinessAttribute, and BusinessAttributeValue.

# <span id="page-18-3"></span>API Overview

The Queued Interaction (Java API) presents an interface for working with queue activity by abstracting Configuration Layer objects and queue event flow. Your client application design is largely a matter of monitoring the event flow of various queues and presenting this information to the user. You will do this by implementing event listeners on objects.

As you receive events that reflect changes in the state of an object, your application should make method calls accordingly. To ensure good performance and avoid deadlocks, listeners should only contain the bare minimum amount of code. Any lengthy processing should be delegated to a separate thread (see the section ["Event and Listeners" on page 20](#page-19-1)).

# <span id="page-19-3"></span><span id="page-19-0"></span>**Packages**

The *Queued Interaction SDK 7.6 Java API Reference* (open index.html in the docs/ subdirectory of the product installation directory tree) shows that the API comprises the following packages:

- **•** com.genesyslab.omsdk.commons—Exposes the Open Media Commons classes for connecting to servers, accessing connection service,s and getting application information.
- **•** com.genesyslab.omsdk.commons.event—Exposes classes and interfaces for notification of connection-related events.
- **•** com.genesyslab.omsdk.commons.exception—Exposes exceptions thrown by Open Media Commons API methods.
- **•** com.genesyslab.omsdk.qil—Exposes the main QIL API classes.
- **•** com.genesyslab.omsdk.qil.events—Exposes classes and interfaces for notification of QIL-related events.
- **•** com.genesyslab.omsdk.qil.exception—Exposes exceptions thrown by QIL API methods.

# <span id="page-19-1"></span>**Event and Listeners**

<span id="page-19-6"></span>The QIL library core provides a push model through the Observer design pattern. For instance, objects such as QILFactory and QILQueue implement this pattern.

The following sections give you further details about the Observer pattern and the event-thread implementation that Genesys recommends for QIL.

# **Event Push Model**

<span id="page-19-4"></span>This model involves sending an event on an object to a listener, which permits each object to implement its own set of listeners and methods.

<span id="page-19-5"></span>Generally, a listener declares only one method, a handle\*Event() method, that takes an event interface as an inbound parameter. The inbound event interface is highly dependent on the original interface for which it is intended.

# <span id="page-19-2"></span>**Threads and Listeners**

QIL events are time-ordered and should be published in listeners as soon as they occur, to ensure workflow and information consistency.

In the Open Media Commons library, events occurring for a service cannot block events of another service.

If you want to perform a long treatment, or a treatment making calls to QIL methods, be sure your application implements such code in a separate thread, as illustrated in the following code snippet:

```
// Avoid:
public void handleXxxEvent(XxxEvent myEvent){
  ///...
  // my treatment
  ///...
}
// Prefer:
public void handleXxxEvent(XxxEvent myEvent){
  java.lang.Runnable treatEvent = new java.lang.Runnable() {
     public void run() {
        //...
        // my treatment
        ///...
     }
  }
  java.lang.Thread doTreatment = new java.lang.Thread(treatEvent);
  doTreatment.start();
}
```
The above code snippet shows one example of thread implementation. You should choose the thread implementation that best fits your application requirements.

### <span id="page-20-0"></span>**What's Next**

The next chapter goes into greater detail about the examples provided with this Java API. It provides installation instructions and gives a basic explanation of the supported features.

<span id="page-22-4"></span>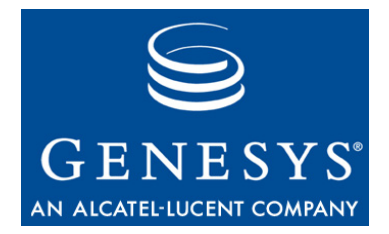

#### Chapter

<span id="page-22-0"></span>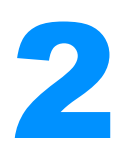

# <span id="page-22-3"></span><span id="page-22-1"></span>**About the Code Examples**

This chapter introduces the code examples that accompany this developer's guide. It presents essential design considerations and also some of the initial tasks an application will have to carry out to use the QIL library. This chapter contains the following sections:

- [Overview of the Code Examples, page 23](#page-22-2)
- [Installing the Code Examples, page 24](#page-23-0)
- [Introducing the Queued Interaction Code Examples, page 25](#page-24-1)
- [Open Media Commons, page 28](#page-27-0)
- [Queued Interaction \(Java API\), page 31](#page-30-0)

# <span id="page-22-2"></span>Overview of the Code Examples

All examples are Java client applications that integrate a specific set of the features provided with QIL.

- **•** OpenMediaSdkData—reads the MediaSDK.properties file, which contains connection data.
- **•** OpenMediaSdkGUI—provides a unified graphical user interface for the examples.
- **•** OpenMediaSdkTableModel—provides a table model for OpenMediaSdkGui.
- **•** SimpleConnector—establishes connections to servers, based on information contained in OpenMediaSDKData. This example shows you how to connect to servers, using the Open Media Commons library.
- **•** SimpleService—displays and monitors connections using the Open Media Commons library.
- **•** SimpleMonitorQueue—extends SimpleService and manages queue monitoring.
- **•** SimpleMonitorInteraction—extends SimpleService and manages interaction monitoring for monitored queues.
- **•** SimpleSupervisor—extends SimpleService and provides additional ad' hoc features.
- **•** SimpleQueueAlarm—monitors a queue and sends an alarm depending on the number of interactions available in the queue.
- **•** MultipleAlarm—monitors all queues, displays the queues' activity and fires alarms according to the number of interactions available in queues.

# <span id="page-23-0"></span>Installing the Code Examples

In order to develop applications with the Queued Interaction (Java API), you will need a compiler, such as the one delivered in the Java 2 Standard Edition (J2SE) SDK. It must conform to release 1.4.2 or 1.5.

In this guide, JDK 1.4.2 from Sun Microsystems was used to compile and run the code examples.

Before you install and use the examples, install the Queued Interaction SDK Library. Refer to *Interaction SDK 7.6 Java Deployment Guide* for further details.

Then, set the following environment variables:

- **•** Specify all of the Queued Interaction (JAva API).jar files in the CLASSPATH environment variable.
- **•** Specify the location of the Java Runtime Environment in the JAVA\_HOME environment variable.

# <span id="page-23-1"></span>**Source-Code Examples**

<span id="page-23-2"></span>The source code for the examples is contained on the Genesys Documentation CD. When you expand the sdk\_exmpl\_ixn\_java-queued archive file containing the code examples, you will find the following directory structure:

- The top-level directory contains the following files:
	- README.html provides instructions for compiling and running the examples.
	- compile.sh and compile.bat are shell scripts (for Unix and for Windows) that, with a little editing, you can use to compile the examples. They take a single argument, which is the name of the example you want to compile (without the .java extension).
	- go.sh and go.bat are shell scripts (for Unix and for Windows) that, with a little editing, you can use to run the compiled examples. They take a single argument, which is the name of the compiled class you want to run.
	- an OpenMediaSDK.properties file (used by the OpenMediaSdkData class in OpenMediaSdkData.java).
- **•** Java class files are stored in the classes/ directory as you compile them.
- **•** Source files are stored in the queued/sdk/java/examples/ directory.
- **•** There is also a doc/ directory containing Javadoc comments for each of the examples.

# <span id="page-24-0"></span>**Using the Code Examples**

The examples are designed to run with the Genesys Configuration Layer and Interaction Server.

For the examples provided with this document to work, they need valid configuration data, including connections to servers and configuration objects such as queues and business attributes (media type, interaction type, subtype, and so on.)

For configuration details, see the *Interaction SDK Java 7.6 Deployment Guide*.

# <span id="page-24-1"></span>Introducing the Queued Interaction Code Examples

These code examples were designed to be interactive and to isolate API-related code from presentation-related code as much as possible. This design should make it easier for you to learn the functionality of the Queued Interaction (Java API).

In order to isolate the API code, separate classes have been set up to read properties information and to create the application's graphical user interface, as shown in [Figure 4 on page 26](#page-25-0). As you are learning the API functionality, you can ignore the OpenMediaSdkData, OpenMediaSDKGUI, and AlarmGUI classes.

<span id="page-24-3"></span><span id="page-24-2"></span>In 7.6, code examples include some of the Open Media Interaction Application Blocks for Java, which present best practices for the Queued Interaction (Java API) and the Media Interaction (Java API). All the examples are built on top of the SimpleConnector class that includes the ConnectorQIL application block and will be explained in the next section.

All the code examples that inherit the SimpleService class are explained in the next chapter and demonstrate Queued Interaction (Java API) features, such as monitoring service status, monitoring queues, monitoring interactions, and so on.

The SimpleQueueAlarm and the MultipleAlarm code examples are additional examples that show queue alarm scenarii.

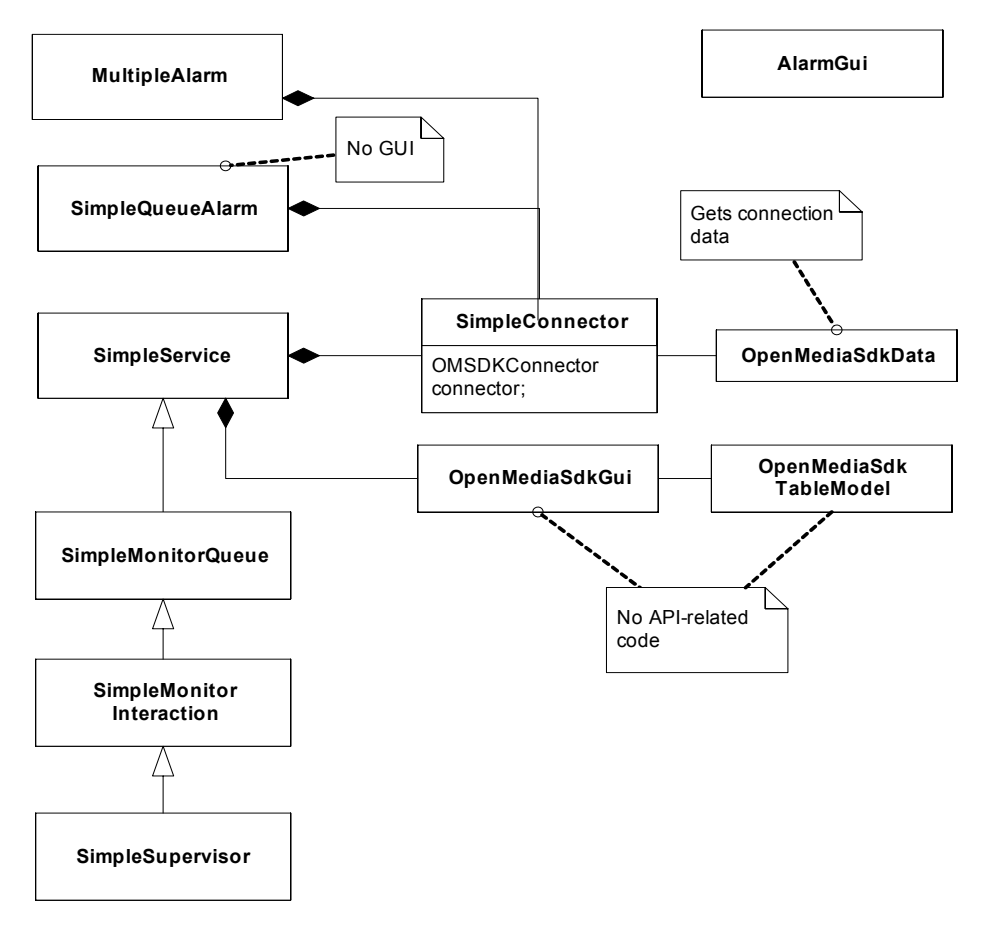

<span id="page-25-0"></span>**Figure 4: Architectural Overview of the Queued Interaction Examples**

[Figure 5](#page-26-0) shows the user interface for the code examples that inherit SimpleService. The window title indicates the name of the runned example, SimpleSupervisor. As you can see, some components of the window have a light yellow background. This shows you which section of the GUI is active for the example you are working on.

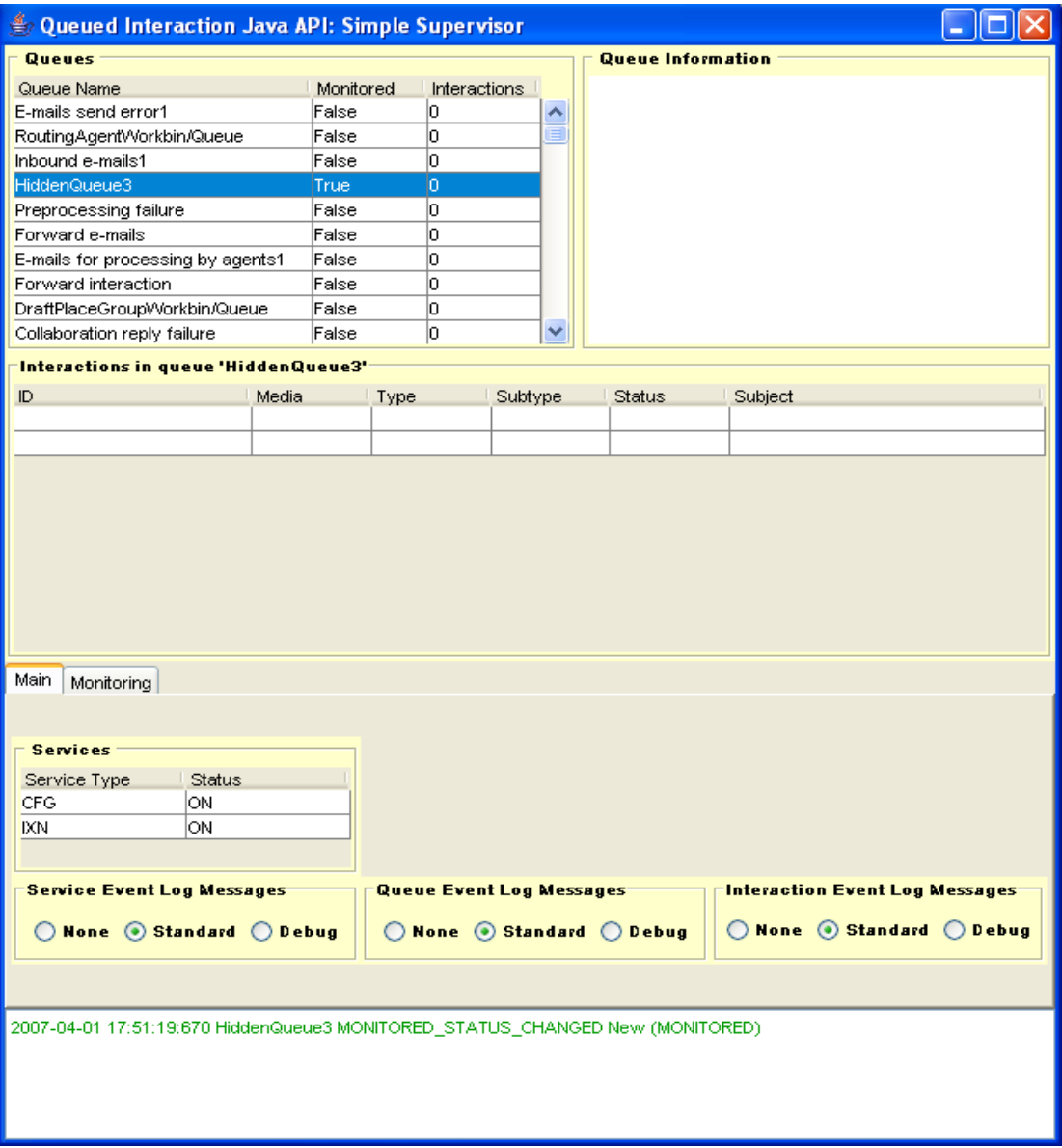

#### <span id="page-26-1"></span><span id="page-26-0"></span>**Figure 5: User Interface for Runnable Examples**

The Queues and Queues Information panels at the top of the user interface display queue information available through the SimpleMonitorQueue code example. The center panel presents the list of interactions if the queue selected in the Queues list is monitored.

Then, there are two tabbed pane. The main tab shows Services status and includes controls for the bottom log panel. Radio buttons allow you to control the display of the event messages that appear in the bottom pane of the user interface. The examples generate service and queue events. Using the radio buttons, you can display any of them or none of them. You can also determine how much information you want displayed for each type of log event.

<span id="page-27-2"></span>In order to make the event messages easier to tell apart, they have been assigned their own colors. For instance, queue status events appear in green, as shown in [Figure 5.](#page-26-0)

<span id="page-27-3"></span>The Monitoring tab provides the user with monitoring and supervisor features for Ad'Hoc Management. Depending on the code example that you run (SimpleMonitorQueue, SimpleMonitorInteraction, or SimpleSupervisor) different buttons are activated.

If you have comments on these examples, please contact Genesys. Information on how to contact Genesys is provided at the end of the preface, in section ["Making Comments on This Document" on page 13.](#page-12-1)

# <span id="page-27-1"></span><span id="page-27-0"></span>Open Media Commons

The Open Media Commons library includes all of the components required to connect to the Genesys servers. This section discusses the contents of the Open Media Commons library, including essential API connection features needed for every application.

<span id="page-27-5"></span>The discussion refers to the SimpleConnector.java example in the sdk\_exmpl\_ixn\_java-queued/queued/sdk/java/examples directory. This example is not a stand-alone application: the example classes use it to handle all of its connection-related tasks.

Before running the examples, be sure to edit the OpenMediaSDK.properties file to specify the correct data in your Configuration Layer (host, port, application name, and so on.) You will also need to compile the Open Media Interaction Applications Blocks for Java and the other .java files in addition to compiling SimpleService.java.

<span id="page-27-4"></span>Every application, whether client or server, must use the OMSDKConnector class, passing correct configuration data arguments. The ConnectorQIL application block is in charge of this task and returns a reference to the QILFactory.

The remainder of this section focuses mostly on classes and interfaces of the com.genesyslab.omsdk.commons.\* packages.

# <span id="page-28-0"></span>**Connection**

<span id="page-28-1"></span>Every QIL application must use the OMSDKConnector class to initialize the Open Media Commons library. To do this, the application must pass in the valid configuration data.

To make connections possible and start the Open Media Commons library, your application will need to do two basic things:

- **•** Set initialization parameters.
- **•** Initialize the library.

To set initialization parameters, you need to create and fill in an instance of InitializationParameters. Before doing that, you must set or obtain the following minimum configuration data:

- **•** Configuration Layer host name.
- **•** Configuration Layer port.
- **•** Reconnection period.
- **•** Maximum number of reconnection attempts.

In the ConnectorQIL application block, this information is passed on to the connect() method.

```
InitializationParameters initParams = new InitializationParameters(
                  primaryHost,
                  primaryPort,
                  backupHost,
                  backupPort,
                  applicationName,
                  reconnectionPeriod,
                  reconnectionAttempts);
```
Then, to properly fill in this object, you need to specify the correct list of services that your application will use. Therefore, you must get an InitializationServices instance by calling the static QILFactory.getInitializationServices() method. The returned object contains all the services you need and you can add it to your InitializationParameters object, as shown here:

```
initParams.addInitializationServices(
                 QILFactory.getInitializationServices());
OMSDKConnector.initialize(initParams);
```
Once you have initialized the Open Media Commons library through the OMSDKConnector interface, you can initialize the QILFactory singleton.

```
QILInitialization Parameters config = new QILInitializationParameters();
QILFactory.initialize(config);
```
Now you are ready to use the QIL library.

# <span id="page-29-0"></span>**Services**

Connections are represented as services available through the OMSDKConnector interface. After you have connected, your application uses the features of these services to monitor the state of these connections and take into account possible disconnections.

# **Types of Services**

Service features are available for several types of services—see ServiceType for further details:

- <span id="page-29-1"></span>**•** CONFIGURATION—Connection to the Configuration Layer. This connection lets your application access configuration information.
- <span id="page-29-2"></span>**•** INTERACTION\_SERVER—Connection to Interaction Server. This connection lets your application monitor queues.

# **Service Interfaces**

<span id="page-29-3"></span>The OMSDKConnector interface is the entry point to the service features:

- **•** It accesses each ServiceInfo instance that associates a ServiceStatus with a ServiceType.
- **•** It lets your application associate a ServiceListener with a service type, in order to track status changes, which are propagated in ServiceEvent events.

For further details about interfaces, see the *Queued Interaction SDK 7.6 Java API Reference*.

The SimpleService example demonstrates the use of these interfaces. See ["SimpleService" on page 3](#page-36-4)7.

# <span id="page-30-0"></span>Queued Interaction (Java API)

Queued Interaction (Java API) includes all of the components you will use to monitor queues. This section discusses the main features available through the API, including the QIL initialization needed for every application.

This section will focus on the classes and interfaces of the com.genesyslab.omsdk.qil.\* packages.

# <span id="page-30-1"></span>**QILFactory**

<span id="page-30-6"></span>QILFactory is the entry point to Queued Interaction (Java API). You need this interface to initialize the library so you can access the other QIL interfaces.

Before initializing the QIL library, you must enable connections to servers with the OMSDKConnector class. See ["Connection" on page 29](#page-28-0) for further details.

After you have connected, the initialization is straightforward, as shown in this code snippet.

QILFactory.initialize(new QILInitializationParameters());

Then, you must call the static QILFactory.getQILFactory() method to get a reference on the QILFactory to access the main QIL interfaces—for instance, QILQueue and BusinessAttribute.

# <span id="page-30-2"></span>**Configuration Data**

<span id="page-30-5"></span>After your application has connected, the QIL configuration features give you access to the Configuration Layer data for this application's tenant, such as:

- <span id="page-30-3"></span>**•** Application information.
- **•** Business attributes:
	- Media types defined in the Media Type section.
	- $\cdot$  Interaction types defined in the Interaction Type section.
	- Interaction subtypes defined in the Interaction Subtype section.

### **Business Attributes**

The interfaces related to business attributes defined for the application's tenant include:

- <span id="page-30-4"></span>**•** BusinessAttribute—Metadata for a business attribute's type.
- **•** BusinessAttributeValue—A value for a business attribute's type.

The BusinessAttribute interface defines metadata for information concerning interactions. The QILFactory interface can access three types of business attributes defined in the BusinessAttributeType class:

- **•** MEDIA\_TYPE—Business attribute for media types.
- **•** INTERACTION\_TYPE—Business attribute for interaction types.
- **•** INTERACTION\_SUBTYPE—Business attribute for interaction subtypes.

To get a business attribute, use a method of your QILFactory—for instance, the QILFactory.getBusinessAttribute().

Each business attribute contains a set of BusinessAttributeValue interfaces. Each BusinessAttributeValue describes a value characterized by the parent BusinessAttribute.

If your application handles interactions, use business attributes to display more information about these interactions. Each QILInteraction instance contains a value name for each business attribute type.

You can access the corresponding BusinessAttributeValue (if any) as shown in the following code snippet:

```
//Getting the media type name of a QILInteraction interface
ip.addInitializationServices(initSrvForQIL); 
String mediaTypeName = myQILInteraction.getMediaType();
BusinessAttribute mediaTypes = QILFactory.getQILFactory().getMediaTypes();
BusinessAttributeValue mediaTypeValue = mediaTypes.getValue(mediaTypeName);
```
# <span id="page-31-0"></span>**Queues**

The main interface for dealing with queues is QILQueue. You can access it from one of the QILFactory methods.

<span id="page-31-3"></span>If the queue monitoring status is QILQueueMonitorStatus.MONITORED, it means you can get events for interaction activity depending on which listeners you add to the QILQueue interface:

- <span id="page-31-2"></span>**•** QILQueueContentChangedEvent events, provided through the QILQueueListener, concern interactions added to or deleted from the QILQueue.
- <span id="page-31-1"></span>**•** QILInteractionEvent events, provided through the QILInteractionListener, concern status and property changes in interactions.

These events let your application access the QILInteraction objects that contain detailed information about an interaction. For further details, see the *Queued Interaction SDK 7.6 Java API Reference*.

The SimpleMonitorQueue, SimpleMonitorInteraction, SimpleQueueAlarm, and MultipleAlarm examples demonstrate the concurrent use of QILQueue, QILQueueListener, and QILInteractionListener interfaces. See [Chapter 3 on](#page-34-3)  [page 35](#page-34-3) and [Chapter 4 on page 55](#page-54-4).

# <span id="page-32-1"></span><span id="page-32-0"></span>**Ad'Hoc Management**

<span id="page-32-6"></span><span id="page-32-2"></span>First, to access Ad'Hoc Management features, your application must be in supervisor mode. Switch to supervisor mode by calling the QILFactory.changeOperationalMode() method, as shown in the following code snippet:

```
try {
  mQILFactory.changeOperationalMode(
     QILOperationalMode.SUPERVISOR_MODE );
} catch (QILUnsuccessfulModeChangeException e) {
  e.printStackTrace();
  System.out.println("Cannot change operation mode " + e);
}
```
<span id="page-32-5"></span>By default, QIL is started in reporting mode. To set supervisor mode at application startup, change the operational mode before you initialize the factory, as shown here:

```
QILInitializationParameters config = new 
QILInitializationParameters();
config.setOperationalMode(QILOperationalMode.SUPERVISOR_MODE);
QILFactory.initialize(config);
```
### **Manage Interactions**

To manage interactions, you need an instance of the QILInteractionManager interface, that you retrieve with a single call to the QILFactory.getInteractionManager() method, as shown here:

```
QILInteractionManager interactionManager = mQILFactory.getInteractionManager();
```
Then, to manage an interaction or modify its properties, your application has to become its owner. You can either:

- <span id="page-32-4"></span>**•** Pull the interaction. In this case, place it into a queue, or leave it if you no longer need to move it.
- <span id="page-32-7"></span><span id="page-32-3"></span>**•** Lock the interaction, process the changes, and unlock the interaction to make it available for agents.

Refer to the *Queued Interaction SDK 7.6 Java API Reference* for further details about the QILInteractionManager interface.

### **Get Interactions Through SQL Queries**

The QILQueue interface provides the synchronous getInteractionsByQuery() method and the asynchronous asyncGetInteractionsByQuery() method to retrieve interactions by SQL queries.

The following code snippet shows a synchronous SQL query.

```
QILInteractionQueryBySQL query = new QILInteractionQueryBySQL();
query.setSqlCriteria(new StringBuffer().append
      ("id = \n\mathcal{N}"').append(myIxnID).append("\mathcal{N}"").toString());
QILInteractionList list = queue.getInteractionsByQuery(query, 
false);
```
The returned InteractionList instance contains IDs for the QILInteraction objects to be retrieved.

```
Note: The options defined in the Interaction Server limits the maximum
       number of returned IDs. Refer to the Multimedia 7.6 Deployment 
       Guide for further details.
```
# <span id="page-33-0"></span>**What's Next**

The next chapter will go in further details about the examples provided with this SDK. It gives an explanation of how to use QIL to listen to connections and monitor queues.

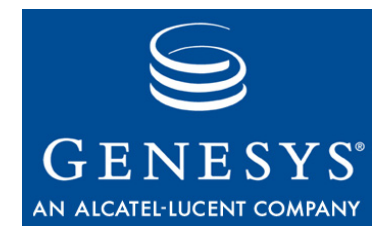

#### Chapter

<span id="page-34-0"></span>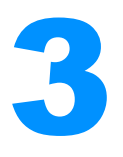

# <span id="page-34-3"></span><span id="page-34-1"></span>**Feature Examples**

This chapter explains four examples, SimpleService.java, SimpleMonitorQueue.java,SimpleMonitorInteraction.java, and SimpleSupervisor.java.

This chapter comprises the following sections:

- [Introduction, page 35](#page-34-2)
- [More Application Essentials, page 36](#page-35-0)
- [SimpleService, page 37](#page-36-0)
- [SimpleMonitorQueue, page 40](#page-39-1)
- [SimpleMonitorInteraction, page 46](#page-45-1)
- [SimpleSupervisor, page 51](#page-50-0)

# <span id="page-34-2"></span>Introduction

To follow the discussion in this chapter, you will need the *Queued Interaction SDK 7.6 Java API Reference*, which is located in the doc/ subdirectory under the Queued Interaction product installation directory, and the source code for the SimpleService.java, SimpleMonitorQueue.java,

SimpleMonitorInteraction.java, and SimpleSupervisor examples. Refer to the discussion in [Chapter 2,"About the Code Examples"](#page-22-4) for more information on how to use the examples.

This set of code examples uses Open Media Interaction Java Application Blocks, according to the following principles:

- **•** Instantiating the application block to use it as a regular class.
- **•** Using parts of the application block by copying and pasting its source code into your application.
- **•** Extending the application block to fulfill your needs.

For further details about the application blocks used in these code examples, refer to the javadoc delivered in the doc/ subdirectory of their source code.

# <span id="page-35-0"></span>More Application Essentials

Now that you have been introduced to the Queued Interaction (Java API), it is time to outline the steps you will need to take to work with its events and objects. There are six basic things you will need to do in your QIL applications:

<span id="page-35-1"></span>**• Connect to servers.** The examples use the SimpleConnector class to do this, because, as explained earlier, it includes the ConnectorQIL application block:

SimpleConnector connector = new SimpleConnector();

See ["Open Media Commons" on page 28](#page-27-1) for further details.

<span id="page-35-4"></span><span id="page-35-3"></span>**• Implement a listener** from among those provided by QIL. The examples use a ServiceListener for listening to service changes and a QILQueueListener for listening to queues, and a QILInteractionListener for listening to interactions. Here is how  $S$  impleservice implements a ServiceListener:

<span id="page-35-2"></span>public class SimpleService implements ServiceListener {

- **• Set up the GUI components** tied to QIL functions. The examples have a linkWidgetsToGui() method that does this.
- **• Add event-handling code** to the appropriate QIL event handler. The examples demonstrate the use of the ServiceListener.handleServiceEvent() and QILQueueListener.handleQueueEvent() methods.
- **• Register your application** for events on the object that your listener refers to. For instance, the SimpleMonitorQueue example uses a QILQueueListener, so it uses this method call to register with the QILQueue object:

queue.addQueueListener(this);

**• Synchronize the user interface** with the state of the QIL objects referred to by your application. The examples have several methods for this, including setQueueWidgets() and handleQueueSelection().

The examples have been designed to make these steps stand out so that you can quickly learn to write your own real-world applications. Now it's time to see how they are implemented in the SimpleService example.

# <span id="page-36-4"></span><span id="page-36-0"></span>SimpleService

<span id="page-36-6"></span>The SimpleService program provides a GUI-based desktop application that displays service status and service events in real-time. These tasks use ServiceEvent and correspond to the Main tab of the user interface presented on [page 27](#page-26-1) and shown again in [Figure 6.](#page-36-5)

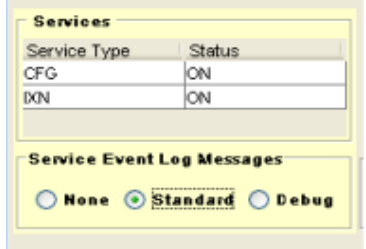

#### <span id="page-36-5"></span>**Figure 6: Select a Trace Level with SimpleService**

This section will focus on the API features for working with ServiceEvent events. Here is how SimpleService carries out the six steps to writing a QIL application.

### <span id="page-36-1"></span>**Implement a Listener**

This is a simple step, which is accomplished in the class declaration:

public class SimpleService implements ServiceListener {

SimpleService uses ServiceListener because it can handle the ServiceEvent events that this example uses to update the Services table.

### <span id="page-36-2"></span>**Connect to Servers**

As explained earlier, the example uses the SimpleConnector class to establish the all-important connection with the Genesys servers and initialize the OMSDKConnector. For more information on how this is done, you can refer to ["Open Media Commons" on page 28](#page-27-1). For the purposes of this example, here is all you need to do in the constructor:

```
SimpleConnector connector = new SimpleConnector();
```
### <span id="page-36-3"></span>**Set Up the GUI Components**

The SimpleService constructor calls the linkWidgetsToGui() method which uses the connection.qilFactory instance to fill in the Services table.

The method gets a ServiceInfo object for each ServiceType enumerated value used by this example, that is, ServiceType.CONFIGURATION and

ServiceType.INTERACTION\_SERVER. Then it calls the OpenMediaSdkGui.setService() method to add the service to the table, as shown in the following code snippet:

```
// Getting a ServiceInfo interface
// for the Configuration service
ServiceInfo srv = connection.connector.getServiceInfo(ServiceType.CONFIGURATION);
```

```
if(srv := null)sdkGui.setService(srv.getType().toString(), srv.getStatus().toString());
```
# <span id="page-37-0"></span>**Register Your Application**

The next step is to register your application so it can receive the events you will need to work with the services. You register the listener on each connection service you need to listen to.

In this case, the example registers for both the interaction and the configuration services so that the Services table will be updated.

This is done by linkWidgetsToGui() after getting each available service:

```
try {
  //Getting service information
  //...
  //Registering for this service
  //THIS IS AN IMPORTANT STEP:
  OMSDKConnector.addServiceListener(this,ServiceType.INTERACTION_SERVER);
} catch (Exception exception) {
     exception.printStackTrace();
}
```
After registering, if the services change, the QIL library gets a Service Event object and calls the handleServiceEvent() method implemented in this example.

# <span id="page-37-1"></span>**Add Event-Handling Code**

Classes implementing the ServiceListener interface must include the handleServiceEvent() method. As Queued Interaction (Java API) is used for publishing event, you do not implement extended processing directly in this event handler: You do it in a thread. For more information, see ["Threads and](#page-19-2)  [Listeners" on page 20.](#page-19-2)

SimpleService uses the ServiceEventThread class to process ServiceEvent, as shown here.

```
public void handleServiceEvent(ServiceEvent event) {
  ServiceEventThread p = new ServiceEventThread(event);
  p.start();
```
Processing ServiceEvents is performed in the ServiceEventThread.run() method. Most of the code in this method is for writing messages to the log panel at the bottom of the SimpleService user interface. Since SimpleService only needs to update a line in the Services table when a service event occurs, all the GUI synchronization is done there:

```
ServiceInfo service = event.getServiceInfo();
sdkGui.setService(service.getType().toString(),
           service.getStatus().toString());
```
The next example will have more complicated event-handling code, but for this example, this is all you have to do for your event handlers.

### <span id="page-38-0"></span>**Wrapping Up**

If you can master the preceding six steps, you will have the foundation for writing your own QIL applications. However, there is also some code in the SimpleService constructor that you might be curious about. In order to make it easier to understand this example—and the other examples—here is a brief explanation of how the SimpleService() constructor performs the setup tasks for the SimpleService object.

#### **Set Example Type**

The first statement calls the setExampleType() method, which sets the value of a field that will tell the GUI which example is being executed.

#### **Connect to QIL and Make Configuration Data Available**

Next, a new instance of SimpleConnector is created. This class uses an OpenMediaSDKData instance to read the configuration data from OpenMediaSDK.properties and connects to the servers, as described earlier.

```
connection = new SimpleConnector();
```
#### **Create and Link to the GUI**

At this point, the constructor calls OpenMediaSdkGui, which creates the graphical user interface. With the GUI components created, it is possible to link them to actions that affect QIL objects. This is done with a call to the linkWidgetsToGui() method. As explained above, this method also includes the statement that registers the application to receive events:

<span id="page-38-1"></span>Finally, SimpleService adds its Connection attribute as a WindowListener to the OpenMediaSdkGui attribute. If the user closes the OpenMediaSdkGui window, this object calls the windowClosing() method of the connection filed that releases

the QIL library and disconnects by releasing the OMSDKConnector. This is done when setting properties for the GUI main frame.

sdkGui.mainGuiWindow.setDefaultCloseOperation(JFrame.DO\_NOTHING\_ON\_ CLOSE); sdkGui.mainGuiWindow.addWindowListener(connection); sdkGui.mainGuiWindow.pack(); sdkGui.mainGuiWindow.setVisible(true);

# <span id="page-39-0"></span>**About the User Interface**

Now that you understand the basics of the SimpleService application, you can start running it in your environment. As you do so, you will notice that you are receiving event messages in the log panel at the bottom of the application window, only when a disconnection occurs. The user interface is designed to make it easy for you to track these messages by giving each type its own color. The ServiceEvent messages are blue and errors have red messages.

# <span id="page-39-1"></span>SimpleMonitorQueue

<span id="page-39-2"></span>The SimpleMonitorQueue example extends the SimpleService example. It activates a GUI panel that displays a list of queues in real-time and lets you start and stop monitoring these queues. These tasks use QILQueueMonitorStatusEvent and QILQueueContentChangedEvent events for which you can select a trace level, as described in [Chapter 2, "About the Code](#page-22-4)  [Examples," on page 21 a](#page-22-4)nd shown again in [Figure 7](#page-40-0).

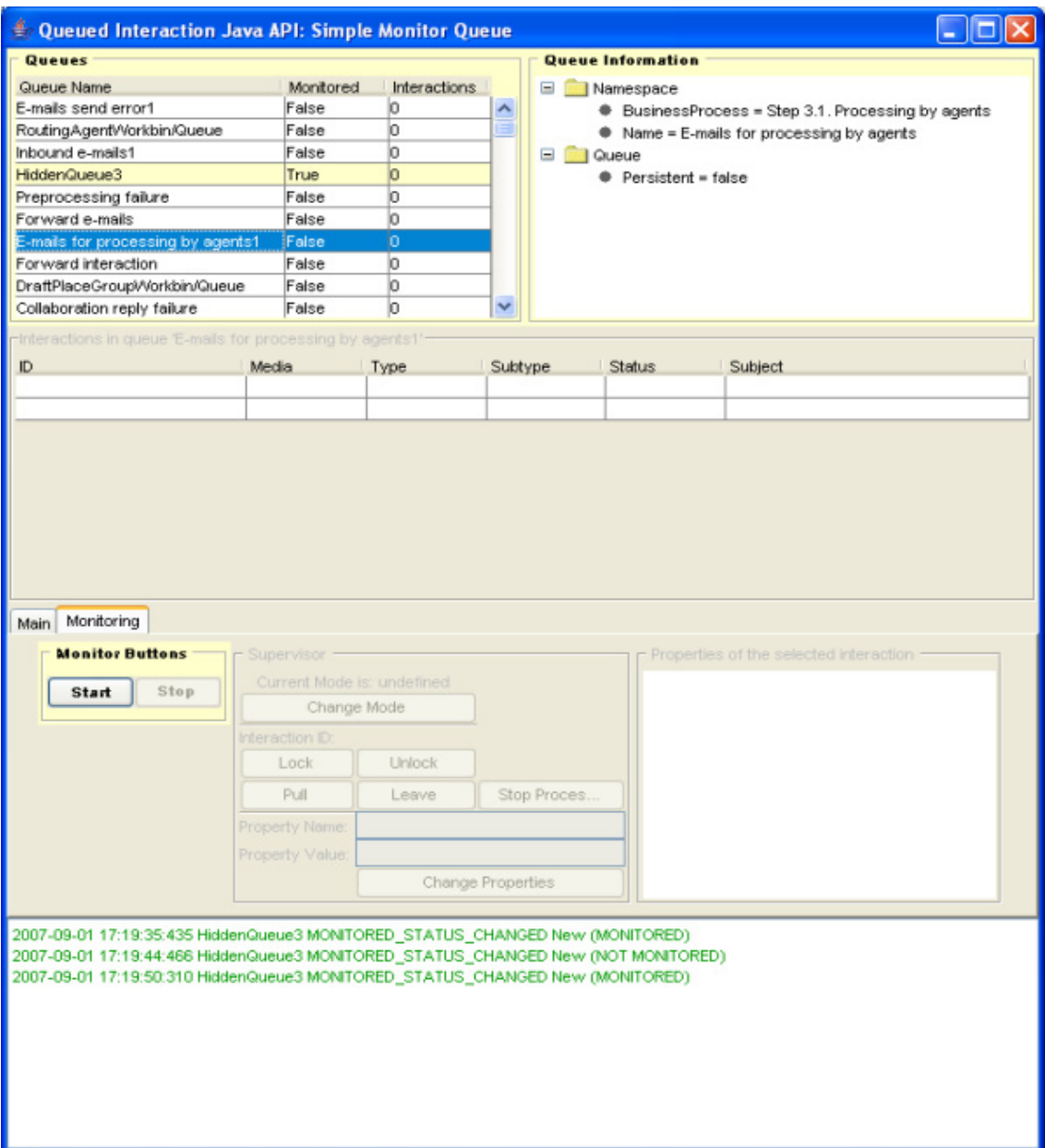

<span id="page-40-0"></span>**Figure 7: Simple Monitor Queue**

<span id="page-40-1"></span>As shown in the above figure, the example lets the user select a queue in the Queues table and displays the queue's annex in the Queue Information tree. Start and Stop buttons update the user interface accordingly with the Monitor status displayed in the table. Monitor queues are highlighted in light yellow.

As you might expect, the application updates when the application receives a queue event. Now that you have an idea of what this example does, here is a description of how it carries out the steps in writing a QIL application.

# <span id="page-41-0"></span>**Implement a Listener**

SimpleMonitorQueue is a subclass of SimpleService. Because of this, it already implements the ServiceListener interface. In order to handle queue events, it implements the QILQueueListener interface. Here is the class declaration for SimpleMonitorQueue:

public class SimpleMonitorQueue extends SimpleService implements QILQueueListener{

# <span id="page-41-1"></span>**Set up Button Actions**

Since SimpleMonitorQueue needs to use the SimpleService widgets, the first thing done by the linkWidgetsToGui() method is call the superclass's method:

```
super.linkWidgetsToGui();
```
Now SimpleMonitorQueue can get queue information to fill in the Queues table. To do that, it calls the QILFactory.getAllQueues() and adds a line to the table for each available queue:

```
Iterator itQueues = QILFactory.getQILFactory().getAllQueues().iterator();
while(itQueues.hasNext())
{
  QILQueue que = (QILQueue) itQueues.next();sdkGui.setQueue(queue.getID(), queue.getStatus().toString(), queue.isMonitored());
   //...
}
```
Now SimpleMonitorQueue can link to the GUI buttons and add button actions to them. The code to carry out these actions is handled by methods which are copied/pasted from application blocks, as shown in these examples for the Start button:

```
startButton = sdkGui.startButton;
startButton.setAction(new AbstractAction("Start") {
  public void actionPerformed(ActionEvent actionEvent) {
     if(selectedQueueName != null)
     {
        startMonitoring(selectedQueueName); 
     }
  }
});
/// Source from the StartMonitoringQueue Application Block 
public void startMonitoring(String queueName) {
  try {
```

```
QILFactory.getQILFactory().getQueue(queueName).startMonitoring();
  } catch (QILUninitializedException __e) {
     sdkGui.writeLogMessage("QILFactory is not initialized.+__e.toString(),
        OpenMediaSdkGui.errorStyle);
  } catch (QILRequestFailedException __e) {
     sdkGui.writeLogMessage("Connection to Configuration Server 
     may be lost. "+__e.toString(), OpenMediaSdkGui.errorStyle); 
  }
}
```
# <span id="page-42-0"></span>**Register Your Application**

The next step is to register your application so it can receive the events you will need to work with queues. You register the listener on each queue.

<span id="page-42-2"></span>This is done by linkWidgetsToGui() when filling in the Queues table at startup. This method includes a copy of the GetQueue application block :

```
/* Source from the GetQueue Application Block, refer to the getAllQueues() method */
try{
  Collection queues = QILFactory.getQILFactory().getAllQueues();
  queues.iterator();
  for (Iterator iterator = queues.iterator(); iterator.hasNext();) {
     QILQueue queue = (QILQueue) iterator.next();
     sdkGui.setQueue(queue.getID(), queue.isMonitored(),new Integer(0).toString());
     ixnPerQueue.put(queue.getID(), new Integer(0));
     queue.addQueueListener(this);
  }
}
catch (QILRequestFailedException __e)
{
  sdkGui.writeLogMessage("Request failed. Connection to Configuration Server may be 
   lost. "+__e.toString(), OpenMediaSdkGui.errorStyle);
}
```
After registering, if a queue changes, the QIL library gets a QILQueueEvent object and calls the handleQueueEvent() method implemented in this example.

# <span id="page-42-1"></span>**Add Event-Handling Code**

As Queued Interaction (Java API) is used for publishing events, you do not implement extended processing directly in this event handler: You do it in a thread. For more information, see ["Threads and Listeners" on page 20.](#page-19-2)

SimpleMonitorQueue uses the QueueEventThread class to process QILQueueEvent in the handleQueueEvent() method, as shown here.

```
public void handleQueueEvent(QILQueueEvent event)
{
```

```
QueueEventThread p = new QueueEventThread (event);
p.start();
```
QILQueueEvent events can be cast to QILQueueMonitorStatusEvent or QILQueueContentChangedEvent, as shown in the MyQILQueueListener application block. The example synchronizes the GUI by calling the setQueueWidget() method whenever it receives any QILQueueMonitorStatusEvent events. It also indicates changes in status by writing to the log panel, as shown in this code snippet:

```
/////////////// Source from the MyQILQueueListener Application Block /////////////
public void run()
```

```
{
  if(event instanceof QILQueueMonitorStatusEvent)
  {
     //Getting the event
     QILQueueMonitorStatusEvent statusEvent = (QILQueueMonitorStatusEvent)event;
     QILQueue queue = statusEvent.getQueue();
     String queueName = queue.getID();
     //Updating GUI
     setQueueWidgets(queueName);
     //Creating a log message
     //...
```

```
}
```
For further details about synchronizing with the user interface, see ["Synchronize the User Interface" on page 45](#page-44-0).

Most of this method's code for handling QILQueueContentChangedEvent events is for writing messages to the log panel at the bottom of the SimpleMonitorQueue user interface.

The message built by this method lists all interaction activity in the queue, that is, all of the interactions that have been added and removed, as shown here:

```
else if(event instanceof QILQueueContentChangedEvent)
{
  QILQueueContentChangedEvent changeEvent = (QILQueueContentChangedEvent)event;
  QILQueue queue = changeEvent.getQueue();
  String detailedLogMessage = queue.getID().toString();
  try{
     //Getting Added Interactions
     Iterator addedIxns = changeEvent.getAddedInteractions().iterator();
     while (addedIxns.hasNext())
     {
        QILInteraction ixn = (QILInteraction) addedIxns.next();
        detailedLogMessage+="\nAdded "+ixn.getID();
     }
```

```
//Getting Removed Interactions
     Iterator deletedIxns = changeEvent.getRemovedInteractions().iterator();
     while (deletedIxns.hasNext())
     {
        QILInteraction ixn = (QILInteraction) deletedIxns.next();
        detailedLogMessage+="\nRemoved "+ixn.getID(); 
     }
  sdkGui.writeLogMessage(detailedLogMessage,OpenMediaSdkGui.interactionEventStyle);
  }catch(Exception __e)
  {
     sdkGui.writeLogMessage("ContentChange: "+__e.getMessage(),
           OpenMediaSdkGui.errorStyle);
  }
}
```
# <span id="page-44-0"></span>**Synchronize the User Interface**

The example uses the setQueueWidgets() methods to synchronize the user interface widgets with the queue events received.

This method uses the QILQueue interface methods to update the information displayed, that is:

- **•** The queue's status in the Queues table.
- And, if the queue is selected in the Queues table:
	- The Queue information tree.
	- The Start and Stop buttons to be enabled or disabled.

Here is the code to enable or disable Start and Stop buttons:

```
//Updating the Queues table
sdkGui.setQueue(queue.getID(), queue.getStatus().toString(),
     queue.isMonitored());
//Updating the Annex tree and the buttons if needed
if(selectedQueue.getID().equals(queue.getID())){
  sdkGui.setAnnex(selectedQueue.getAnnex()); 
   if(selectedQueue.getStatus() == QILQueueStatus.ACTIVE)
   {
     if(selectedQueue.isMonitored()){
        startButton.setEnabled(false);
        stopButton.setEnabled(true);
     } else{
        startButton.setEnabled(true);
        stopButton.setEnabled(false);
     }
  }else {
     startButton.setEnabled(false);
     stopButton.setEnabled(false);
  }
```
### <span id="page-45-0"></span>**Wrapping up**

The SimpleMonitorQueue example includes a SelectedQueueListener class that implements ListSelectionListener. This listener enables you to handle line selection in a table by calling the valueChanged() method.

SelectQueueListener implements this method and makes a call to the SimpleMonitorQueue.handleQueueSelection() method. This method synchronizes the user interface with the current state of the selected queue, as shown here:

```
String queueName = sdkGui.getQueueNameAt(selectedRow); 
try{
  selectedQueue = QILFactory.getQILFactory().getQueue(queueName);
  setQueueWidgets(selectedQueue); 
}catch(Exception __e){
  sdkGui.writeLogMessage(__e.toString(),
     OpenMediaSdkGui.errorStyle);
}
```
At startup, the SimpleMonitorQueue() constructor registers this listener on the Queues table by calling the OpenMediaSdkGui.activateQueueRowSelection() method.

```
public SimpleMonitorQueue(String windowTitle) {
  super(windowTitle);
  //Register a ListSelectionListener on the Queues table
  sdkGui.activateQueueRowSelection(
     new SelectedQueueListener(this));
}
```
# <span id="page-45-1"></span>**SimpleMonitorInteraction**

<span id="page-45-2"></span>The SimpleMonitorInteraction example extends the SimpleMonitorQueue example and implements the QILInteractionListener interface. It activates a GUI panel that displays the interactions of a monitored queue in real-time.

These tasks use QILQueueMonitorStatusEvent, QILQueueContentChangedEvent, and QILInteractionEvent events to update the interactions' list for a selected queue, as shown in [Figure 8](#page-46-2).

| Queues                                    |        | Queue Information   |                    |                    |                              |                                                                                           |  |  |  |
|-------------------------------------------|--------|---------------------|--------------------|--------------------|------------------------------|-------------------------------------------------------------------------------------------|--|--|--|
| Queue Name<br>New inbound interactions    |        | Monitored.<br>False | Interactions.<br>ю |                    | Ξ                            | Namespace                                                                                 |  |  |  |
| Non-credit card paiment                   |        | False               | o                  | $\curvearrowright$ |                              | BusinessProcess = Default<br>Name = RoutingQueueEmail<br>⊟<br>Queue<br>Persistent = false |  |  |  |
| WorkflowTestQueue                         |        | False               | o                  |                    |                              |                                                                                           |  |  |  |
| Inbound Interactions                      |        | False               | o                  |                    |                              |                                                                                           |  |  |  |
| Forward e-mails1                          |        | False               | lo.                |                    |                              |                                                                                           |  |  |  |
| RoutingQueueEmail                         |        | True                | Þ                  |                    |                              |                                                                                           |  |  |  |
| Outbound e-mails1                         |        | False               | ۱o                 |                    |                              |                                                                                           |  |  |  |
| <b>QAReviewQueue</b>                      |        | False               | o                  |                    |                              |                                                                                           |  |  |  |
| E-mails for QA review1                    |        | False               | lo.                |                    |                              |                                                                                           |  |  |  |
| Redirect e-mail failure1                  |        | False               | lo                 | v                  | $\left\langle \right\rangle$ | $\rightarrow$<br>ШI                                                                       |  |  |  |
| Interactions in queue 'RoutingQueueEmail' |        |                     |                    |                    |                              |                                                                                           |  |  |  |
| D                                         | Media  | <b>Type</b>         | Subtype            | <b>Status</b>      |                              | <b>Subject</b>                                                                            |  |  |  |
| 0003Da2RCHNR01XX                          | email  | Inbound             | InboundNew QUEUED  |                    |                              | 070109 1600                                                                               |  |  |  |
| 0003Da2RCHNR011Y                          | lemail | Inbound             | InboundNew QUEUED  |                    |                              | 18:53                                                                                     |  |  |  |
|                                           |        |                     |                    |                    |                              |                                                                                           |  |  |  |

<span id="page-46-2"></span>**Figure 8: SimpleMonitorInteraction Panels**

As shown in the above figure, the example lets the user select a queue in the Queues table. If the queue's Monitored status is True, the Interactions table updates and displays interaction information for this queue.

As you might expect, the Interactions table updates when the application receives queue and interaction events. Now that you have an idea of what this example does, here is a description of how it carries out the steps in writing this QIL application.

### <span id="page-46-0"></span>**Implement a Listener**

SimpleMonitorInteraction is a subclass of SimpleMonitorQueue. Because of this, it already implements the ServiceListener and the QILQueueListener interface. In order to handle interaction events, it implements the QILInteractionListener interface. Here is the class declaration for SimpleMonitorInteraction:

public class SimpleMonitorInteraction extends SimpleMonitorQueue implements QILInteractionListener {

# <span id="page-46-1"></span>**Register Your Application**

The next step is to register your application so it can receive the events you will need to work with. The super class SimpleMonitorQueue already registers the listener on each queue for managing queue events.

To register the QILInteractionListener handler for the interactions of a queue, you need to check whether your application is monitoring the queue. SimpleMonitorInteraction overloads the

QILQueueListener.handleQueueEvent() method, to register and unregister for interactions on QILQueueMonitorStatusEvent events, as explained in the following section.

# <span id="page-47-0"></span>**Add Event-Handling Code**

Because SimpleMonitorInteraction inherits SimpleMonitorQueue, it already implements the QILQueueListener.handleQueueEvent() method. However, to handle interactions' listener registration and interaction widgets' updates, it overloads this method and manages the QILQueueEvent events in the QueueEventForIxnThread thread.

```
public void handleQueueEvent(QILQueueEvent event)
{
  super.handleQueueEvent(event);
  QueueEventFor IxnThread p = new QueueEventFor IxnThread(event, this);p.start();
```
}

<span id="page-47-1"></span>SimpleMonitorInteraction takes into account QILQueueMonitorStatusEvent events to register for interactions, and QILQueueContentChangedEvent events to update the Interactions table, because they indicate changes in the queue content—that is, added and removed interactions. The QueueEventForIxnThread thread uses the MyQILQueueListener application block to process these queue events, as shown here:

```
class QueueEventForIxnThread extends Thread
{
  QILQueueEvent event;
  SimpleMonitorInteraction app;
  //..
  ////// Source from the MyQILQueueListener Application Block /////////////
  public void run()
  {
     if(event instanceof QILQueueMonitorStatusEvent)
     {
        //Getting the event
        QILQueueMonitorStatusEvent statusEvent = (QILQueueMonitorStatusEvent)event;
        QILQueue queue = statusEvent.getQueue();
        //Updating GUI
        if(statusEvent.getNewMonitorStatus() == QILQueueMonitorStatus.MONITORED)
        {
          queue.addInteractionListener(app);
```

```
}
        else if(statusEvent.getNewMonitorStatus() == 
                   QILQueueMonitorStatus.NOT_MONITORED)
        {
           queue.removeInteractionListener(app);
           sdkGui.clearInteractions(queue.getID());
        }
     } else if(event instanceof QILQueueContentChangedEvent)
     {
        QILQueueContentChangedEvent changeEvent = (QILQueueContentChangedEvent)event;
        QILQueue queue = changeEvent.getQueue();
        setIxnWidgets(queue.getID(), changeEvent.getAddedInteractions(),
           changeEvent.getRemovedInteractions());
     }
  }
}
                    SimpleMonitorInteraction implements the 
                    QILInteractionListener.handleInteractionEvent() method to update the 
                    Interactions table on QILInteractionStatusChangedEvent and 
                    QILInteractionPropertiesChangedEvent events.
                    It uses the InteractionEventThread thread to process interaction events, with 
                    respect to the MyQILInteractionListener application block's guidelines.
class InteractionEventThread extends Thread
{
  QILInteractionEvent event;
  public InteractionEventThread(QILInteractionEvent _event)
  {
     event=_event;
  }
  ////Source from the MyQILInteractionListener Application Block /////////////
  public void run()
   {
     QILInteraction interaction = event.getInteraction();
     if (event instanceof QILInteractionStatusChangedEvent)
     {
        QILInteractionStatusChangedEvent eventStatusChanged = 
           (QILInteractionStatusChangedEvent) event;
        QILInteraction ixn = eventStatusChanged.getInteraction();
        // Creating a log message
        //...
        /// updating the table
        sdkGui.setIxn(ixn.getQueue().getID(), ixn.getID(),
           ixn.getMediaType().toString(),ixn.getType().toString(),
           ixn.getSubtype().toString(),eventStatusChanged.getStatus().toString(),
           ixn.getProperties());
     } else if (event instanceof QILInteractionPropertiesChangedEvent) {
```

```
QILInteractionPropertiesChangedEvent eventPropertiesChanged =
           (QILInteractionPropertiesChangedEvent) event;
        QILInteraction ixn = eventPropertiesChanged.getInteraction(); 
        ///.... write log message
        // updating the table
        sdkGui.setIxn(ixn.getQueue().getID(), ixn.getID(),
           ixn.getMediaType().toString(),ixn.getType().toString(),
           ixn.getSubtype().toString(),ixn.getStatus().toString(),
           ixn.getProperties());
     }
  }
}
```
# <span id="page-49-0"></span>**Synchronize the User Interface**

SimpleMonitorInteraction overloads the setQueueWidgets() method to synchronize the Interactions in queue table with the queue events received.

```
public void setQueueWidgets(String queueName)
{
  super.setQueueWidgets(queueName);
  //Updating the Interaction table
   if(queueName.equals(selectedQueueName)){
     this.sdkGui.switchIxnTable(queueName);
  }
}
```
SimpleMonitorInteraction also includes the setIxnWidgets() method which adds interactions to or remove interactions from the Interactions in queue table.

public void setIxnWidgets(String queueName, Collection added, Collection removed){

```
Iterator addedIxns = added.iterator();
//Getting Added Interactions
while (addedIxns.hasNext())
{
  QILInteraction ixn = (QILInteraction) addedIxns.next();
  sdkGui.setIxn(queueName,ixn.getID(), ixn.getMediaType().toString(),
     ixn.getType().toString(), ixn.getSubtype().toString(),
     ixn.getStatus().toString(), ixn.getProperties());
}
//Getting Removed Interactions
Iterator deletedIxns = removed.iterator();
while (deletedIxns.hasNext())
{
  QILInteraction ixn = (QILInteraction) deletedIxns.next();
  sdkGui.removeIxn(queueName, ixn.getID());
```
}

# <span id="page-50-0"></span>**SimpleSupervisor**

<span id="page-50-3"></span><span id="page-50-2"></span>The SimpleSupervisor example extends the SimpleMonitorInteraction example to provide Ad'Hoc features. When the user selects an interaction, SimpleSupervisor displays its properties in the tree Properties of the selected interaction, and enables Ad'Hoc buttons to perform actions such as Lock, Pull, and Change properties on the selected interaction, as shown in [Figure 9](#page-50-1).

| Queues                                     |                                    |                                               |                                               | Queue Information                   |                                                       |                            |  |  |
|--------------------------------------------|------------------------------------|-----------------------------------------------|-----------------------------------------------|-------------------------------------|-------------------------------------------------------|----------------------------|--|--|
| Queue Name                                 | Monitored.                         | Interactions                                  |                                               | Ξ                                   | Namespace                                             |                            |  |  |
| New inbound interactions                   | False                              | o                                             | ۸                                             |                                     | BusinessProcess = Default<br>Name = RoutingQueueEmail |                            |  |  |
| Non-credit card paiment                    | False                              | ۱o                                            |                                               |                                     |                                                       |                            |  |  |
| WorkflowTestQueue                          | False                              | lo.                                           |                                               | <b>El Rigil Queue</b>               |                                                       |                            |  |  |
| Inbound Interactions                       | False                              |                                               | ∃                                             |                                     |                                                       | Persistent = false         |  |  |
| Forward e-mails1                           | False                              | o                                             |                                               |                                     |                                                       |                            |  |  |
| RoutingQueueEmail                          | <b>True</b>                        | 2                                             |                                               |                                     |                                                       |                            |  |  |
| Outbound e-mails1                          | False                              | lo                                            |                                               |                                     |                                                       |                            |  |  |
| QAReviewQueue                              | False                              | ۱o                                            |                                               |                                     |                                                       |                            |  |  |
| E-mails for QA review1                     | False                              | la                                            |                                               |                                     |                                                       |                            |  |  |
| Redirect e-mail failure1                   | False                              | lo.                                           | v                                             |                                     |                                                       |                            |  |  |
| Interactions in queue 'RoutingQueueEmail'  |                                    |                                               |                                               |                                     |                                                       |                            |  |  |
| ID.                                        | Media                              | Type                                          | Subtype                                       | <b>Status</b>                       |                                                       | Subject                    |  |  |
| 0003Do2RCHNR011Y                           | email                              | Inbound                                       | <b>InboundNew</b>                             | <b><i><u>IQUEUED</u></i></b>        |                                                       | 18.53                      |  |  |
| 0003Da2RCHNR01XX                           | email                              | Inbound                                       | InboundNew                                    | QUEUED                              |                                                       | 070109 1600                |  |  |
|                                            |                                    |                                               |                                               |                                     |                                                       |                            |  |  |
| Main Monitoring                            |                                    |                                               |                                               |                                     |                                                       |                            |  |  |
| <b>Monitor Buttons</b>                     | <b>Supervisor</b>                  |                                               | <b>Properties of the selected interaction</b> |                                     |                                                       |                            |  |  |
|                                            | <b>Current Mode is: supervisor</b> |                                               |                                               |                                     | ● WorkbinAgentId                                      |                            |  |  |
| Start<br><b>Stop</b><br><b>Change Mode</b> |                                    |                                               |                                               |                                     |                                                       | WorkbinAgentGroupId        |  |  |
|                                            |                                    |                                               |                                               | Header_User-Agent = Thunderbird 1.5 |                                                       |                            |  |  |
|                                            |                                    | ID: 0003Da2RCHNR01XX<br>$L$ o c $k$<br>Unlock |                                               |                                     |                                                       | RRequestedSkills           |  |  |
|                                            |                                    |                                               |                                               |                                     |                                                       | Origination Source = Email |  |  |
|                                            | Pull                               | Leave                                         | Stop                                          |                                     |                                                       | ServiceType = default      |  |  |
|                                            | <b>Property Name:</b>              |                                               |                                               |                                     |                                                       | RTenant = Tenant_AIL       |  |  |
|                                            | <b>Property Value:</b>             |                                               |                                               |                                     |                                                       | IsLocked = false           |  |  |
|                                            |                                    |                                               |                                               |                                     |                                                       | InteractionState = $1$     |  |  |
|                                            |                                    |                                               | <b>Change Properties</b>                      |                                     | $\overline{\phantom{a}}$                              | m.                         |  |  |

<span id="page-50-1"></span>**Figure 9: SimpleSupervisor Panels**

To get more information about the features associated with supervisor buttons, refer to ["Ad'Hoc Management" on page 33](#page-32-1).

# <span id="page-51-0"></span>**Implement a Listener**

SimpleSupervisor extends SimpleMonitorInteraction and implements no additional listener. By inheritance, SimpleSupervisor implements:

- **•** QILServiceListener
- **•** QILQueueListener
- **•** QILInteractionListener

# <span id="page-51-1"></span>**Set up Button Actions**

<span id="page-51-2"></span>SimpleSupervisor uses the AdHocManagement application block as a regular class to implement the buttons of the Supervisor panel.

The AdHocManagement application block is declared as a private member of SimpleSupervisor and it is instantiated in the constructor at the application's startup:

```
AdHocManagement adHocManager;
public SimpleSupervisor(String windowTitle) {
  super(windowTitle);
  //...
  adHocManager = new AdHocManagement();
  //...
}
```
Then, the LinkWidgetsToGui() method makes call to the AdHocManagement instance to provide button actions, as shown for the button in the following code snippet:

```
lockButton.setAction(new AbstractAction("Lock") {
public void actionPerformed(ActionEvent actionEvent) {
   if(selectedInteractionId!=null)
   {
     try {
        adHocManager.lock(selectedQueueName,
              selectedInteractionId,"","");
        lockButton.setEnabled(false);
        unlockButton.setEnabled(true);
        pullButton.setEnabled(false);
        stopProcessingButton.setEnabled(false);
        managing = true<sub>i</sub>} catch (QILOperationalModeRestrictionException e) {
        sdkGui.writeLogMessage("Lock requested, not authorized: "
              +e.getMessage(), OpenMediaSdkGui.errorStyle);
     } catch (QILRequestFailedException e) {
        sdkGui.writeLogMessage("Lock requested, failed: "
              +e.getMessage(), OpenMediaSdkGui.errorStyle);
     }
  }
```
}});

As you can see, you have to implement buttons' logic to enable and disable them accordingly.

To get more information about the features associated with supervisor buttons, refer to ["Ad'Hoc Management" on page 33](#page-32-1).

### <span id="page-52-0"></span>**Register Your Application**

The super class SimpleMonitorQueue and SimpleMonitorInteraction already register the listener on each queue for managing queue and interaction events. SimpleSupervisor makes no additional registration.

# <span id="page-52-1"></span>**Add Event-Handling Code**

Because SimpleSupervisor inherits SimpleMonitorInteraction, it already implements the QILQueueListener.handleQueueEvent() and QILInteractionListener.handleInteractionEvent() methods.

However, to update supervisor widgets on events, it overloads these methods and implements two threads:

- The RemovedInteractionThread thread, run in the handleQueueEvent() method, removes interaction properties stored to manage the tree Properties of the selected interaction on queue content changes' events.
- **•** The InteractionPropertiesChangedThread thread, run in the handleInteractionEvent() method, updates the tree Properties of the selected interaction, on interaction property changes' events.

# <span id="page-52-2"></span>**Wrapping up**

SimpleSupervisor includes a SelectedInteractionListener class that implements ListSelectionListener. This listener enables you to handle line selection in a table by calling the valueChanged() method.

SelectedInteractionListener implements this method and makes a call to the SimpleSupervisor.handleInteractionSelectionAt() method. This method synchronizes the Supervisor panel and the tree Properties of the selected interaction, as shown here:

```
try{
  this.selectedInteractionId =
     this.sdkGui.getInteractionNameAt(this.selectedQueueName,
        selectedRow);
   if(this.selectedInteractionId != null)
   {
```

```
interactionIDLabel.setText("ID: "+selectedInteractionId);
     sdkGui.switchPropertyTree(selectedQueueName,
        selectedInteractionId);
  }
}catch(Exception __e)
{
  sdkGui.writeLogMessage("Interaction selection failed. "
     +__e.getMessage(), OpenMediaSdkGui.errorStyle);
}
```
At startup, the SimpleSupervisor() constructor registers this listener on the Interactions in queue table by calling an OpenMediaSdkGui method.

```
public SimpleSupervisor(String windowTitle) {
  super(windowTitle);
  adHocManager = new AdHocManagement() ;
  sdkGui.activateIxnRowSelection(
        new SelectedInteractionListener(this));
}
```
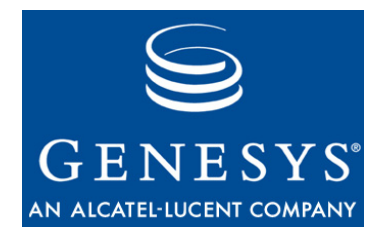

#### Chapter

<span id="page-54-0"></span>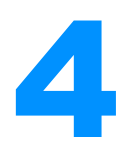

# <span id="page-54-4"></span><span id="page-54-1"></span>**Alarm Examples**

This chapter explains two examples, SimpleQueueAlarm.java and MultipleAlarm.java. These code examples use the Queued Interaction (Java API) to notify users with queue activity, and to display alarms according to the queues' threshold.

This chapter comprises the following sections:

- [Introduction, page 55](#page-54-2)
- [SimpleQueueAlarm, page 55](#page-54-3)
- [MultipleAlarm, page 57](#page-56-0)

# <span id="page-54-2"></span>**Introduction**

To follow the discussion in this chapter, you will need the *Queued Interaction SDK 7.6 Java API Reference*, which is located in the doc/ subdirectory under the Queued Interaction (Java API) product installation directory, and the source code for the SimpleQueueAlarm.java and MultipleAlarm.java examples. Refer to the discussion in [Chapter 2, "About the Code Examples,"](#page-22-3)  [on page 23](#page-22-3) for more information on how to use the examples.

# <span id="page-54-3"></span>SimpleQueueAlarm

<span id="page-54-5"></span>The SimpleQueueAlarm example provides a stand-alone application that connects to Genesys servers and monitors a queue. When a maximum number of interactions occurs on the monitored queue, this example sends an alarm.

This application has no GUI. So fewer steps are required to make this application work. This example has been designed to make its functional steps stand out so that you can quickly learn to write your own real-world

applications. Now it is time to see how they are implemented in the SimpleQueueAlarm example.

# <span id="page-55-0"></span>**Implement a Listener**

This is a simple step, which is accomplished in the class declaration:

public class SimpleQueueAlarm implements QILQueueListener {

SimpleQueueAlarm uses QILQueueListener because it can handle the QILQueueContentChangedEvent events that this example uses to monitor the interactions' activity in the queue.

### <span id="page-55-1"></span>**Connect to Servers**

<span id="page-55-4"></span>As explained in the previous chapter, the example uses the SimpleConnector class to establish the all-important connection with the Genesys servers and initialize the OMSDKConnector with the ConnectorQIL application block. For more information on how this is done, you can refer to ["Open Media](#page-27-2)  [Commons" on page 2](#page-27-2)8. For the purposes of this example, here is all you need to do in the constructor:

 $Simple$ Connector connector = new  $Simple$ Connector();

# <span id="page-55-2"></span>**Register Your Application**

The next step is to register your application so it can receive the events you will need to work with this queue. This is done at the application's startup, in the SimpleQueueAlarm() constructor. It retrieves the QILQueue instance associated with the name of the queue to be monitored. Then, it registers as the listener on this queue. Finally, it starts monitoring the queue, as shown in the following code snippet:

```
QILQueue queue = QILFactory.getQILFactory().getQueue(queueName);
queue.addQueueListener(this);
queue.startMonitoring();
```
After monitoring begins, if the queue changes, the QIL library gets a QILQueueEvent object and calls the handleQueueEvent() method implemented in this example.

# <span id="page-55-3"></span>**Add Event-Handling Code**

Classes implementing the QILQueueListener interface must include the handleQueueEvent() method.

Most of the code in this method handles the alarm that must be sent if the number of interactions is greater than the alarm value. SimpleQueueAlarm takes into account QILQueueContentChangedEvent events only, because they indicate changes in the queue content—that is, added and removed interactions.

```
QILQueueContentChangedEvent changeEvent = (QILQueueContentChangedEvent)event;
nbInteractions += changeEvent.getAddedInteractions().size() 
             - changeEvent.getRemovedInteractions().size();
```
Then it tests whether or not an alarm should be sent, as shown here:

```
if(nbInteractions > alarm)
  System.out.println(createTimeStamp()+ " !!!!!!!! Alarm !!!!!!!!!!!!!
             More than "+alarm+" ixns in queue!");
```
**Note:** If you need to perform extended processing when your applications receive events, do not implement this processing directly in your event handler—do it in a thread. For more information, see "Threads and [Listeners" on page](#page-19-3) 20.

# <span id="page-56-0"></span>MultipleAlarm

The MultipleAlarm code example provides a GUI-based desktop application that displays queues activity in real-time. For each queue, a process bar monitors interactions and indicates the queue's activity according to an interaction threshold that the user can modify. As shown in [Figure 10,](#page-57-0) the process bar moves up in the Real-time Activity in Queues list according to its activity.

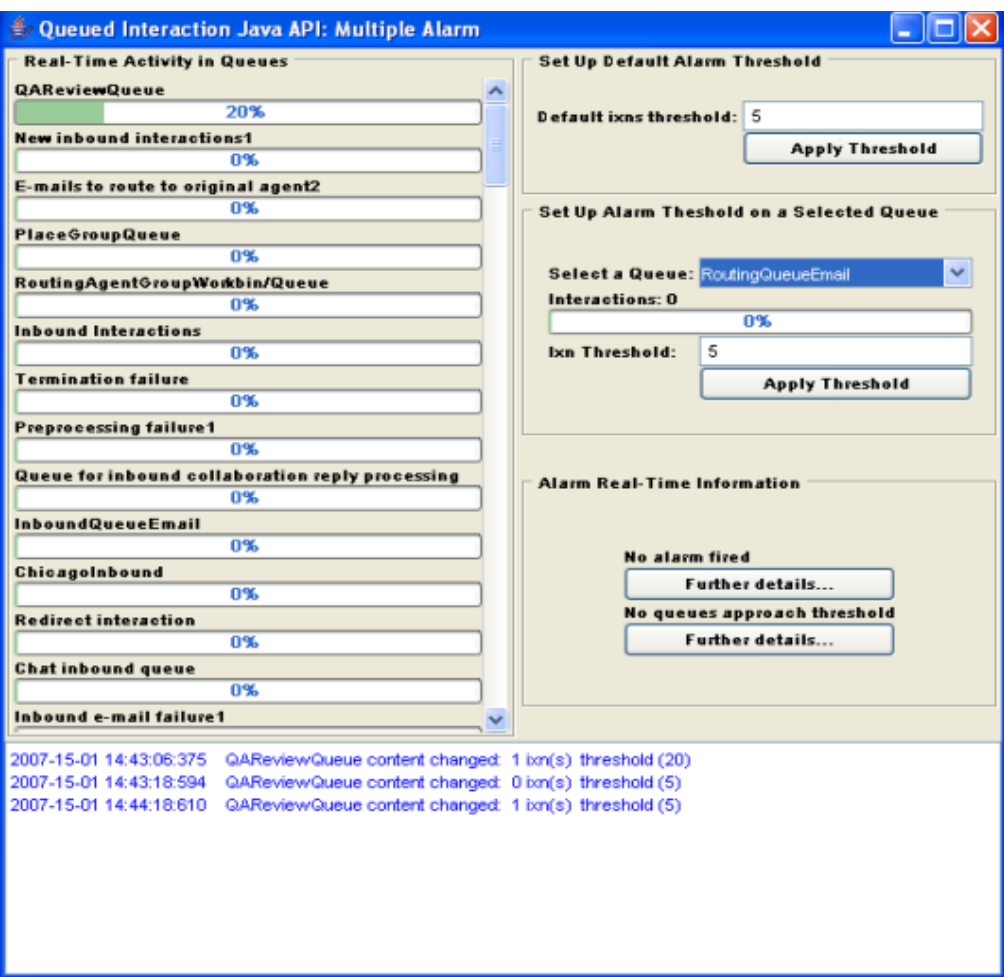

<span id="page-57-0"></span>**Figure 10: MultipleAlarm at Application's Startup**

Two panels on the right upper corner enable the user to set a new interaction threshold for all queues or for a particular queue. If a queue reaches the interaction threshold, an alarm is fired in the log panel.

The Alarm Real-Time Information panel includes two buttons that open dialog boxes used as history components. The first dialog box lists all the queues for which alarms were fired, as shown in [Figure 11,](#page-58-2) and the second dialog box shows queues approaching their interaction threshold.

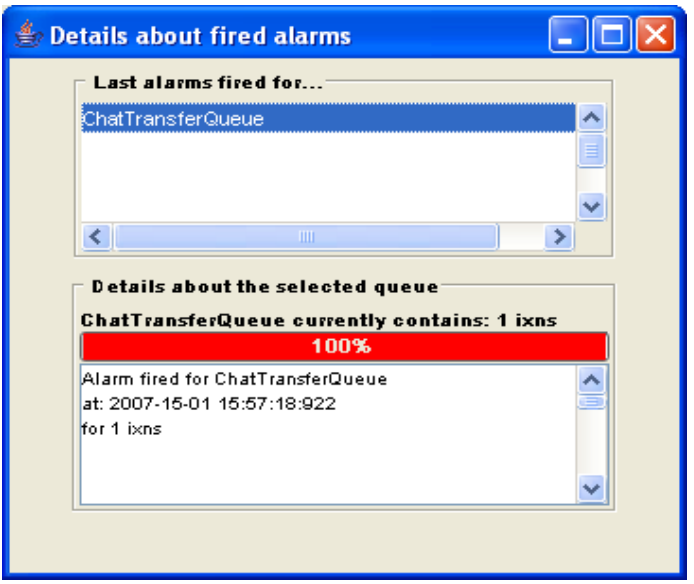

<span id="page-58-2"></span>**Figure 11: Details about Fired Alarms**

If the user selects a queue in this list, the panel below displays the current process bar for this queue and the list of fired alarms.

MultipleAlarm registers for QILQueueEvent events to count interactions in queues. Then, most of the code example is a matter of updating counters and displaying this information for the user. To display information, this code example uses the AlarmGui class which separately manages GUI layouts.

### <span id="page-58-0"></span>**Implement a Listener**

This is a simple step, which is accomplished in the class declaration:

public class SimpleQueueAlarm implements QILQueueListener {

As SimpleQueueAlarm, MultipleAlarm uses QILQueueListener because it can handle the QILQueueContentChangedEvent events that this example uses to monitor the interactions' activity in monitored queues.

### <span id="page-58-1"></span>**Connect to Servers**

<span id="page-58-3"></span>As explained in the previous chapter, the example uses the SimpleConnector class to establish the all-important connection with the Genesys servers and initialize the OMSDKConnector with the ConnectorQIL application block. For more information on how this is done, you can refer to ["Open Media](#page-27-2)  [Commons" on page 2](#page-27-2)8. For the purposes of this example, here is all you need to do in the constructor:

```
SimpleConnector connector = new SimpleConnector();
```
# <span id="page-59-0"></span>**Register Your Application**

The next step is to register your application so it can receive the events you will need to work with queues. This is done at the application's startup by calling the linkWidgetsToGui() method in the MultipleAlarm() constructor.

<span id="page-59-1"></span>This method uses and extends the source code of the GetQueue application block to retrieve all the available QILQueue instances, register for their QILQueueEvent events, then start monitoring them, as shown in the code snippet below:

```
public void linkWidgetsToGui()
{
  queueInfo= new HashMap();
  /* Source from the GetQueue Application Block, refer to the getAllQueues() method */
  try{
     Collection queues = QILFactory.getQILFactory().getAllQueues();
     queues.iterator();
     for (Iterator iterator = queues.iterator(); iterator.hasNext();) {
        QILQueue que = (QILQueue) iterator.next();queueInfo.put (queue.getID(), new Integer[]{new Integer(0), new Integer(20)} );
        gui.setQueueInfo(queue.getID(), 0,0 );
        queue.addQueueListener(this);
        queue.startMonitoring();
     }
  }
  catch (QILRequestFailedException __e)
  {
     gui.writeLogMessage("Request failed. Connection to Configuration Server may be 
   lost. "+__e.toString(), AlarmGui.errorStyle);
  }
  catch (QILUninitializedException e) {
     // Exception thrown if QIL Factory was not initialized
     gui.writeLogMessage("Request failed. QILFactory is not initialized. 
   "+e.toString(), AlarmGui.errorStyle);
  } 
}
```
For each queue retrieved, MultipleAlarm stores the queue's information in the queueInfo map and displays this information in the GUI by calling the AlarmGui.setQueueInfo() method.

After monitoring begins, if one of the queues changes, the QIL library creates a QILQueueEvent object and calls the handleQueueEvent() method implemented in this example.

# <span id="page-60-0"></span>**Add Event-Handling Code**

As Queued Interaction (Java API) is used for publishing events, you do not implement extended processing directly in this event handler: You do it in a thread. For more information, see ["Threads and Listeners" on page 18.](#page-19-3)

MultipleAlarm uses the QueueEventThread class to process ServiceEvent, as shown here.

```
public void handleQueueEvent(QILQueueEvent event) {
  QueueEventThread p = new QueueEventThread(event);
  p.start();
}
```
Processing QueueEvents is performed in the QueueEventThread.run() method. This method handles QILQueueContentChangedEvent events to update the number of interactions in the queue associated with the event and calculates the queue's activity according to the queue's interaction threshold (available in the queueInfo map), as shown here.

```
if(event instanceof QILQueueContentChangedEvent)
{
  QILQueueContentChangedEvent changeEvent = (QILQueueContentChangedEvent)event;
  String queueName = event.getQueue().getID();
  Integer[] infoIxns = (Integer[]) queueInfo.get(queueName);
  int nbInteractions = infoIxns[0].intValue() +
          changeEvent.getAddedInteractions().size() 
           - changeEvent.getRemovedInteractions().size();
  int threshold = infoIxns[1].intValue();
  infoIxns[0]= new Integer(nbInteractions);
  queueInfo.put(queueName,infoIxns );
  int activity = getActivity(queueName);
  gui.writeLogMessage(" "+ queueName+ " content changed: "
                + nbInteractions +" ixn(s) "+ " threshold (" + threshold + ")", 
   AlarmGui.queueEventStyle);
  gui.setQueueInfo(queueName, nbInteractions, activity);
  if(activity \geq 100)gui.writeLogMessage(" !!! Alarm on "+ queueName+ ": "+ nbInteractions +" ixns for 
   a threshold of "+threshold +" ixns !!!", AlarmGui.errorStyle);
}
```
All the GUI synchronization is done there by calling the AlarmGui.setQueueInfo() method which refreshes all the components with the tuple (queue name, number of interactions, activity in percents).

# <span id="page-60-1"></span>**Wrapping up**

MultipleAlarm implements the ItemListener interface to listen user selection in the Select a queue combo box. If the user selects a queue, MultipleAlarm gets

an ItemEvent event through the itemStateChanged() method. This method retrieves information from the queueInfo map to update the Set up threshold panel. Then, the user is able to modify the interaction threshold for this queue.

```
public void itemStateChanged(ItemEvent evt) {
   if (evt.getStateChange() == ItemEvent.SELECTED) {
     String queueName = (String) evt.getItem();
     Integer[] infoIxns = (Integer[]) queueInfo.get(queueName);
     int nbInteractions = infoIxns[0].intValue();
     gui.setSelectedQueueDetails( queueName, nbInteractions,
        getActivity(queueName));
     this.thresholdField.setText(infoIxns[1].toString());
  }
}
```
MultipleAlarm also includes two ListSelectionListener classes used for listening to user selection in the dialog boxes providing details about fired alarms and queues approaching their threshold.

AlarmListSelectionListener and WarningListSelectionListener behave identically. These listeners enable you to handle line selection in a table by calling the valueChanged() method. This method retrieves the name of the selected queue, gets the corresponding information in the queueInfo map, and finally updates the dialog box by displaying details in the accurate panel.

```
public void valueChanged(ListSelectionEvent evt) {
  // When the user release the mouse button and completes the 
selection,
  // getValueIsAdjusting() becomes false
  if (!evt.getValueIsAdjusting()) {
     JList list = (JList)evt.getSource();
     // Get all selected items
```

```
Object[] selected = list.getSelectedValues();
     // Iterate all selected items
     for (int i=0; i (selected.length; i++) {
        String sel = (String) selected[i];
        Integer[] info = (Integer[]) queueInfo.get(sel);
        gui.setDetailsAboutSelectedAlarm(sel, info[0].intValue(), 
getActivity(sel));
     }
  }
}
```
At startup, the MultipleAlarm() constructor creates a listener for each dialog box, as shown here:

```
gui.alarmListener = new AlarmListSelectionListener();
gui.warningListener = new WarningListSelectionListener();
```
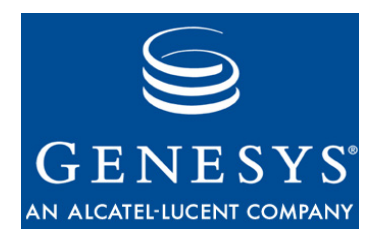

# <span id="page-62-1"></span><span id="page-62-0"></span>Index

# A

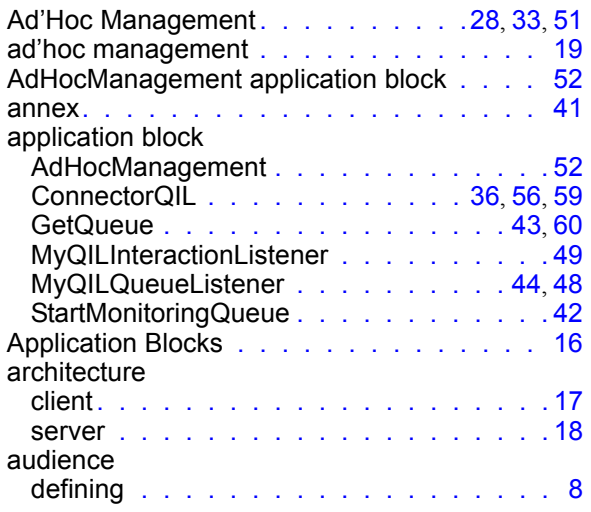

# B

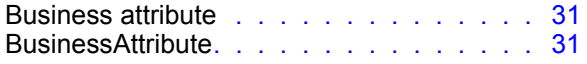

# C

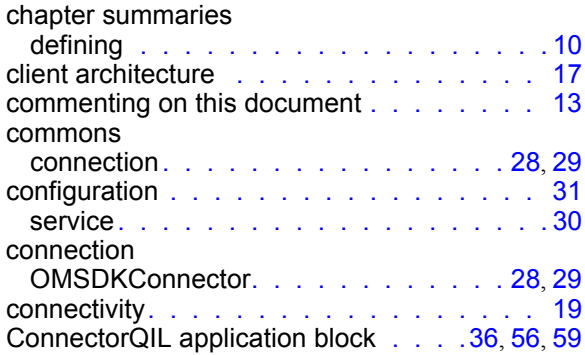

# D

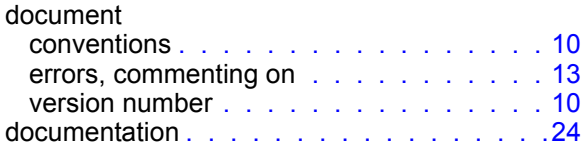

### E

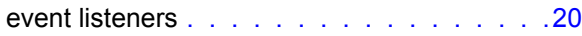

# G

GetQueue application block . . . . . . . . [43](#page-42-2), [60](#page-59-1)

# H

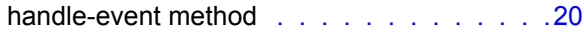

### I

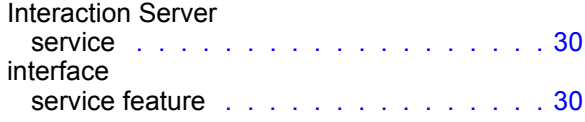

# L

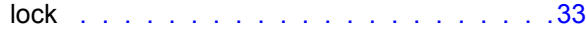

### M

MyQILInteractionListener application block . .[49](#page-48-0) MyQILQueueListener application block . . [44](#page-43-0), [48](#page-47-1)

# O

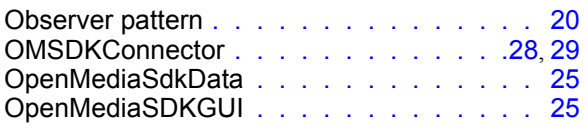

# P

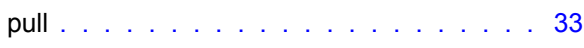

# Q

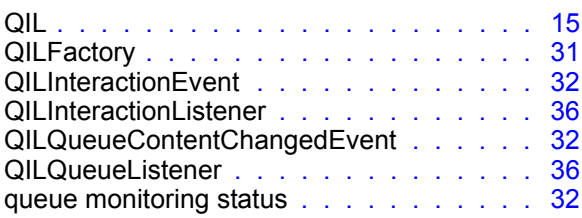

# R

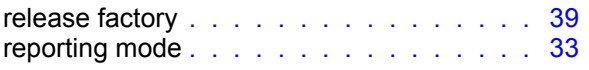

# S

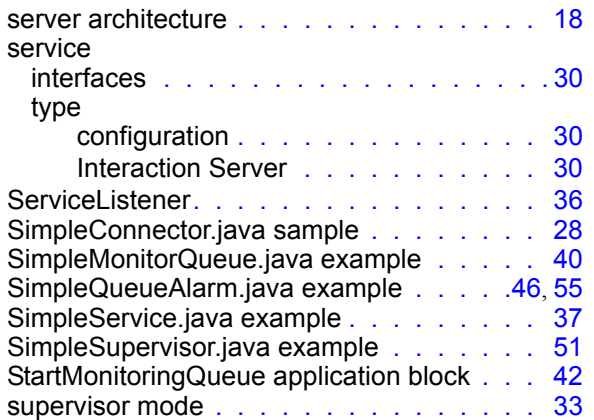

# T

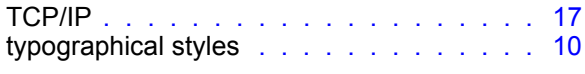

# U

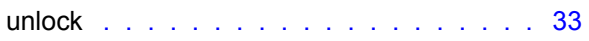

# V

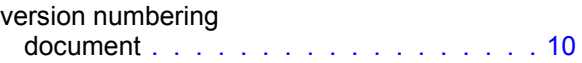

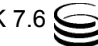